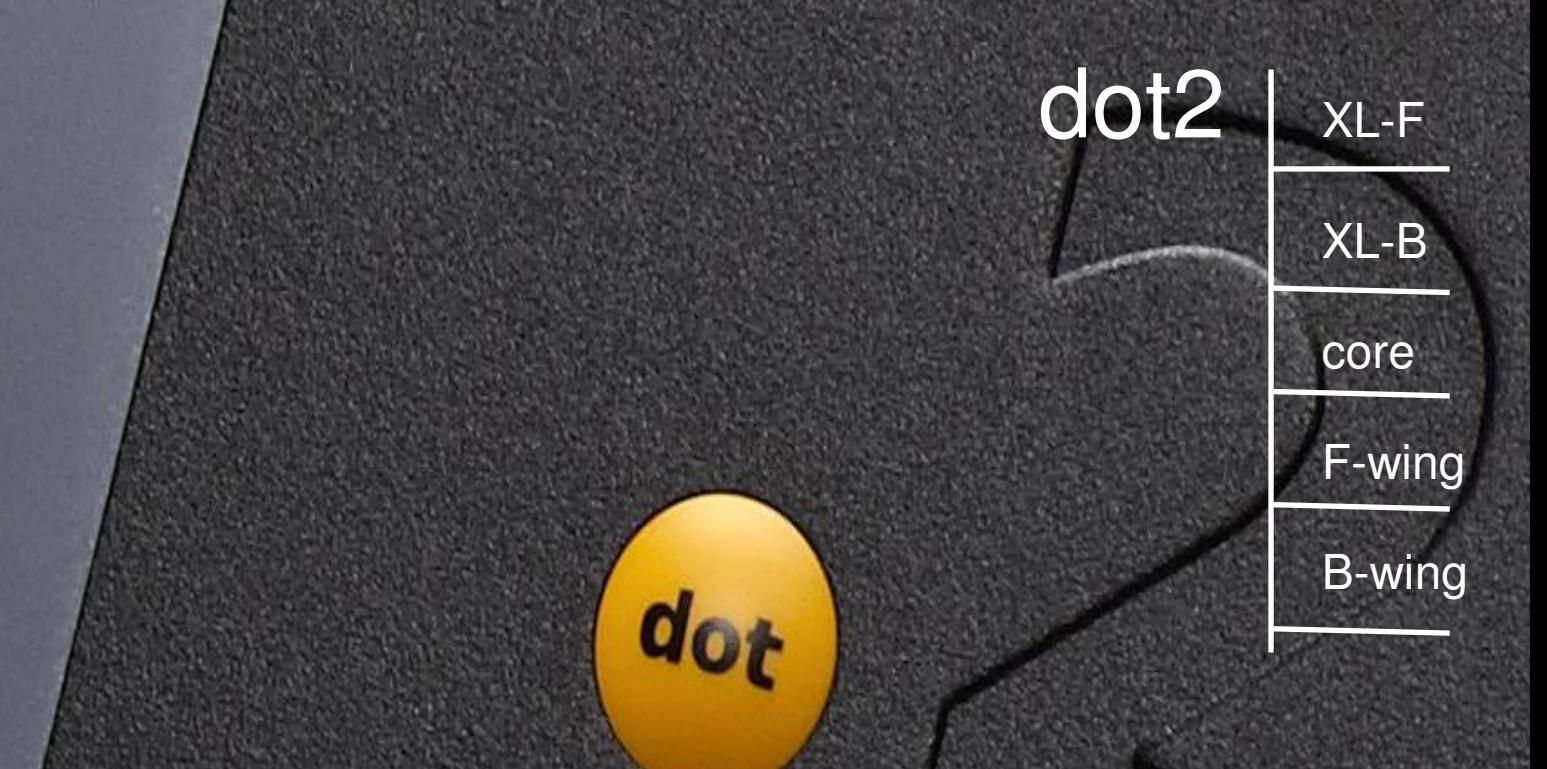

# **QuickMAnual**

XV.02 deutsch / english Art. Nr. 1280M 00152

ł

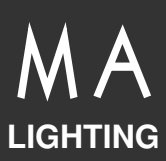

dot2 ist eine simple und clevere Lösung – the best of both worlds. MA Lighting Professionalität und ein einfaches, schnelles Bedienkonzept. Das dot2 – System ist speziell für Projekte mittlerer Größe zugeschnitten. Auch mit wenig Erfahrung in der Programmierung und der Installation schnell einsetzbar.

Kostengünstig und einfach zu bedienen – und trotzdem eröffnet das dot2-System fast die gesamte Palette kreativer Lichttechnik.

dot2 ist die Lösung für Projekte mittlerer Größe im Theater, Konzert oder Studio. Ein System das sich schnell erlernen lässt, übersichtlich in der Bedienung und in der Installation.

**dot2 Daten Transport Sicherheit Betriebsgrenzen Quickstart Connect Quickstart ON / OFF Wartung** 

**Konformität** 

### **Bestimmungsgemäßer Gebrauch**

Die gesamte dot2 Produktpalette ist für die Steuerung aller Arten von Lichttechnik bestimmt. U.a. für konventionelles Licht, bewegte Lampen, LED, Video und ähnliche Medien durch Steuerung mit DMX Signalen. Und darf ohne schriftliche Zustimmung der MA Lighting Technology GmbH nicht zu anderen Zwecken verwendet werden.

Transport, Betrieb und Wartung dürfen nur von Personen ausgeführt werden, die für die jeweilige Tätigkeit qualifiziert sind. Die Sicherheitshinweise und die Betriebsgrenzen müssen immer eingehalten werden.

Die dot2 Produktpalette besteht aus folgenden Komponenten, die einzeln oder auch innerhalb eines Ethernet -Netzwerks betrieben werden können:

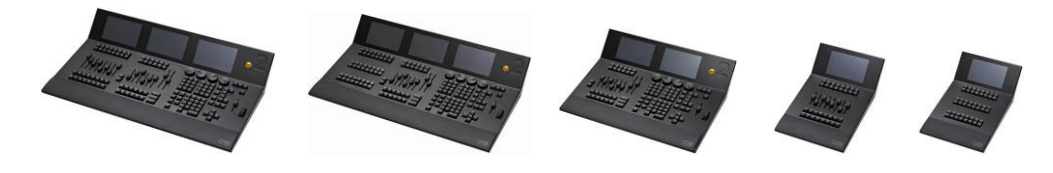

dot2 XL-F dot2 XL-B dot2 core dot2 F-wing dot2 B-wing

Standardzubehör: Staubschutzhülle Optional: Flightcase (robuster Transportkoffer), Soft Bag, beschreibbare Magnetfolie

Hersteller: MA Lighting Technology GmbH Dachdeckerstraße 16 D – 97297 Waldbüttelbrunn

Mehr Informationen und ein detailliertes Manual für die Konsolen unter: [www.malighting.com](http://www.malighting.com/)  Die häufigsten gestellten Fragen (FAQ) finden sie auf [www.malighting.com,](http://www.malighting.com/) oder schicken Sie uns eine E-Mail mit Ihren Kontaktdaten und Ihrer Anfrage an [support@ma-dot2.com](mailto:support@ma-dot2.com) Dieser E-Mail-Service ist während der regulären Geschäftszeiten in Deutschland erreichbar. In dringenden Notfällen nehmen Sie bitte Kontakt zu Ihrem nächsten Distributor auf.

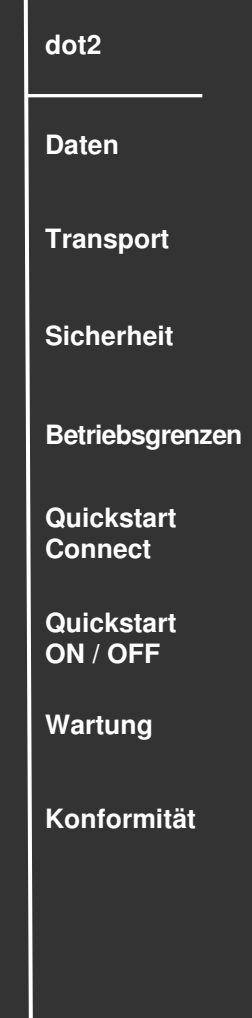

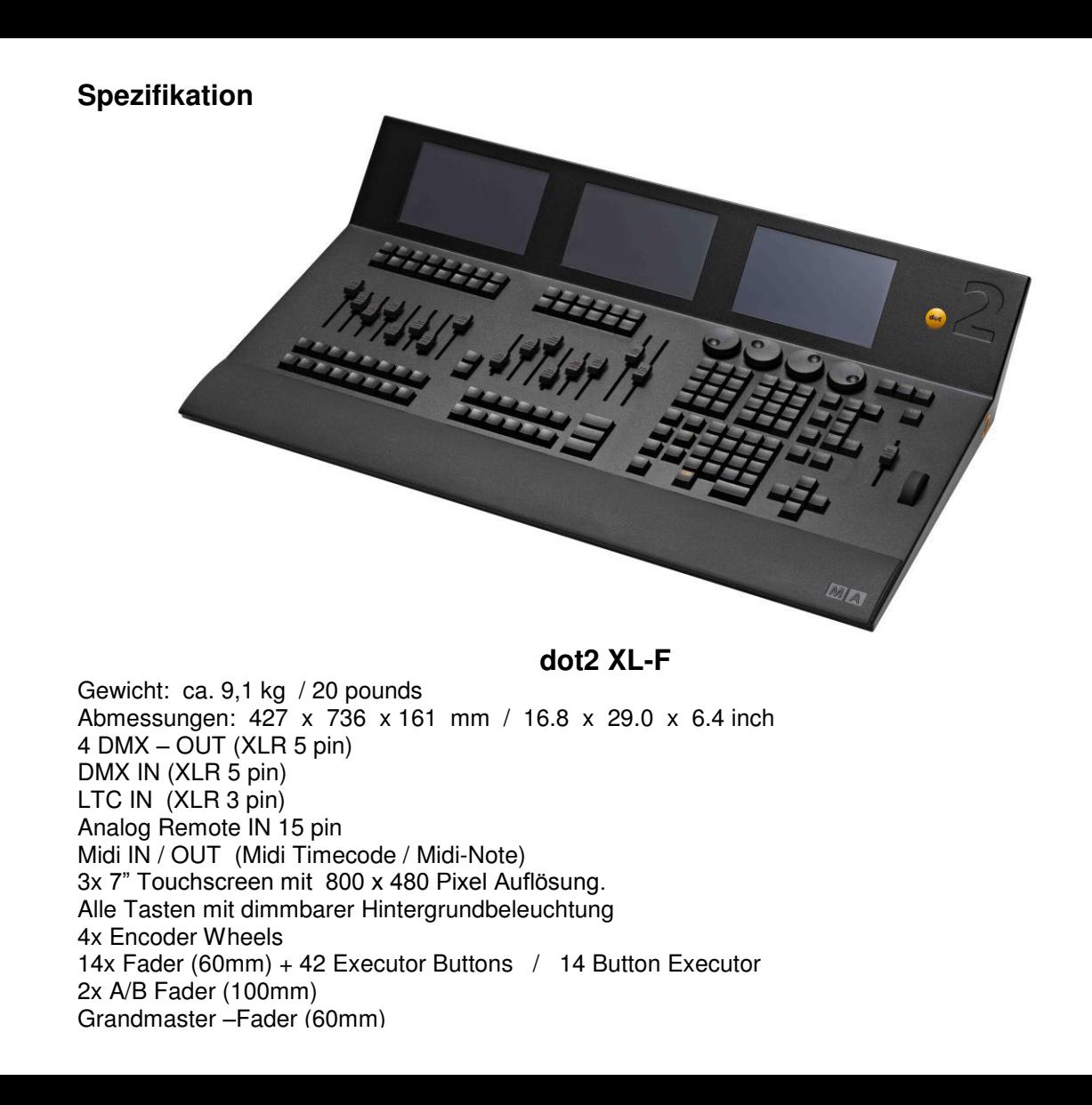

**4 dot2 Daten Transport Sicherheit Betriebsgrenzen Quickstart Connect Quickstart ON / OFF Wartung Konformität** 

#### **Spezifikation**

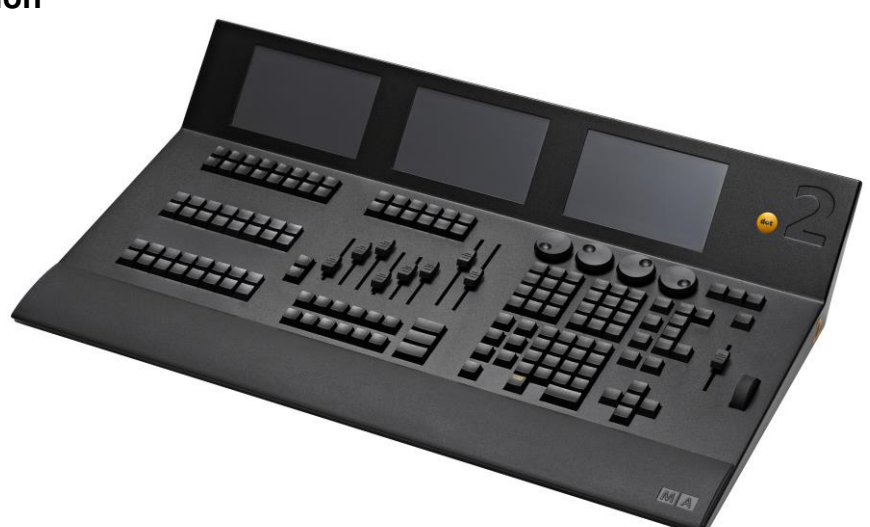

**dot2 XL-B** 

Gewicht: ca. 9,1 kg / 20 pounds Abmessungen: 427 x 736 x 161 mm / 16.8 x 29.0 x 6.4 inch 4 DMX – OUT (XLR 5 pin) DMX IN (XLR 5 pin) LTC IN (XLR 3 pin) Analog Remote IN 15 pin Midi IN / OUT (Midi Timecode / Midi-Note) 3x 7" Touchscreen mit 800 x 480 Pixel Auflösung. Alle Tasten mit dimmbarer Hintergrundbeleuchtung 4x Encoder Wheels 6 x Fader (60mm) + 18 Executor Buttons / 54 Button Executor 2x A/B Fader (100mm) Grandmaster –Fader (60mm) Level –Wheel

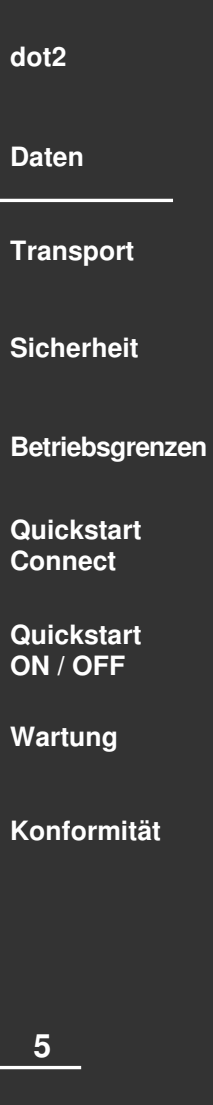

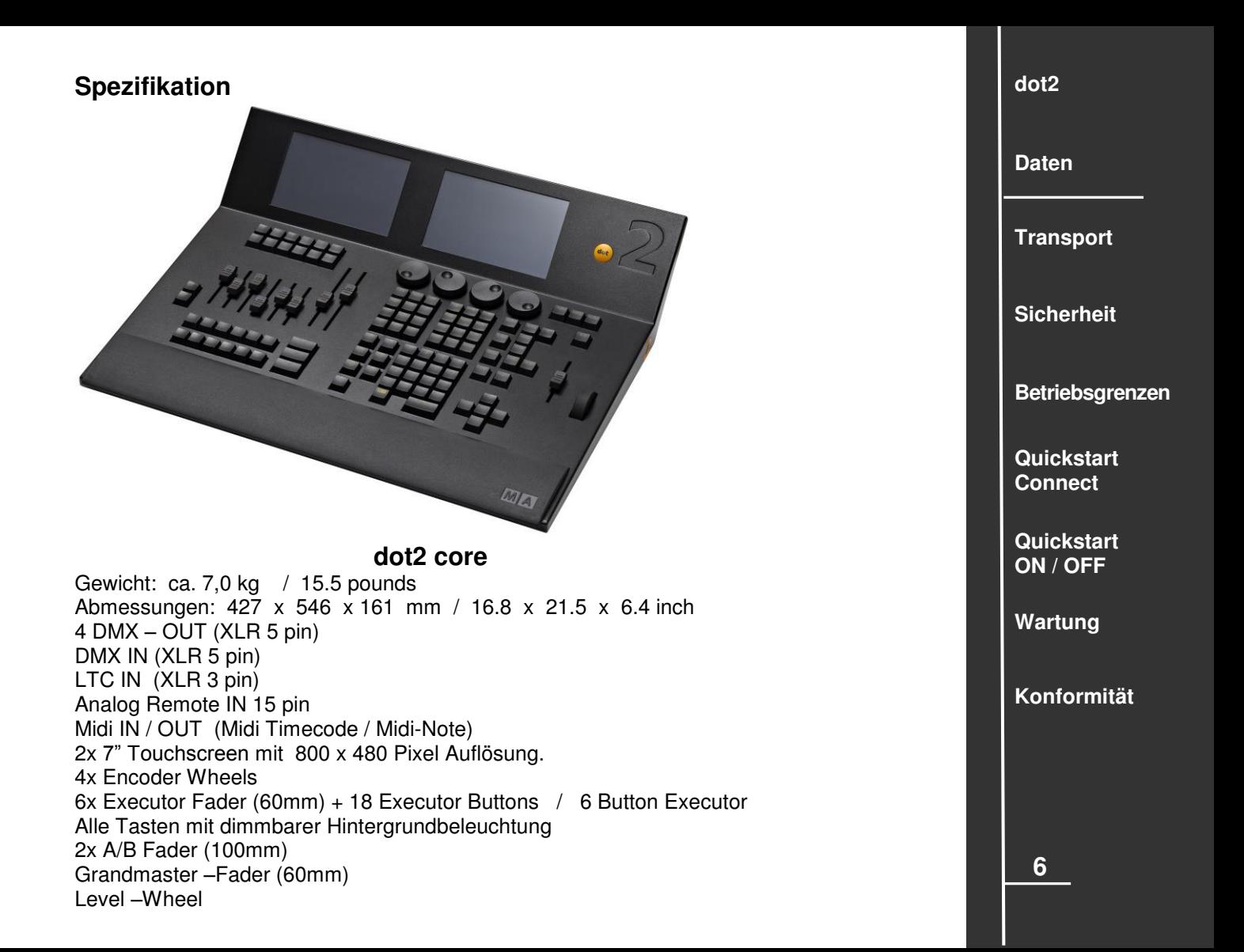

## **Spezifikation**

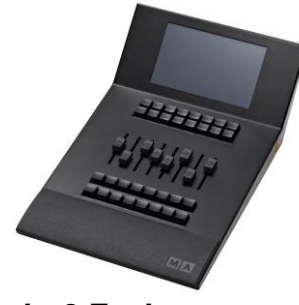

**dot2 F-wing** 

Gewicht: ca. 3,4 kg / 7.5 pounds Abmessungen: 427 x 263 x 161 mm / 16.8 x 10.4 x 6.4 inch 7" Touchscreen mit 800 x 480 Pixel Auflösung. 8x Executor Fader (60mm) + 24 Executor Buttons / 8 Button Executor Alle Tasten mit dimmbarer Hintergrundbeleuchtung

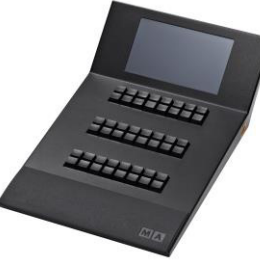

**dot2 B-wing**

Gewicht: ca. 3,3 kg / 7.3 pounds Abmessungen: 427 x 263 x 161 mm / 16.8 x 10.4 x 6.4 inch 7" Touchscreen mit 800 x 480 Pixel Auflösung. 48 Button Executor Alle Tasten mit dimmbarer Hintergrundbeleuchtung

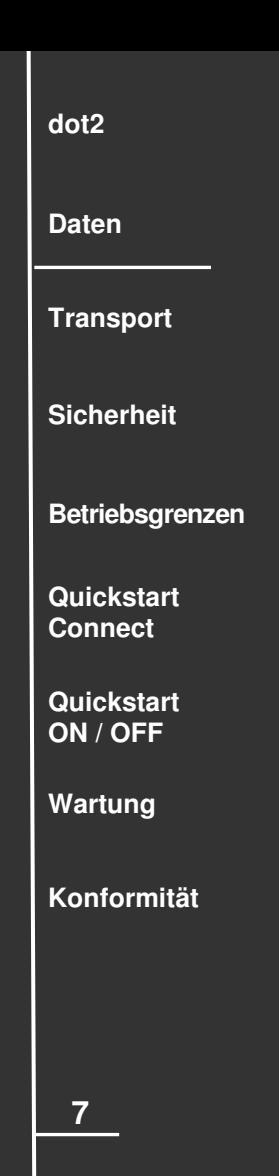

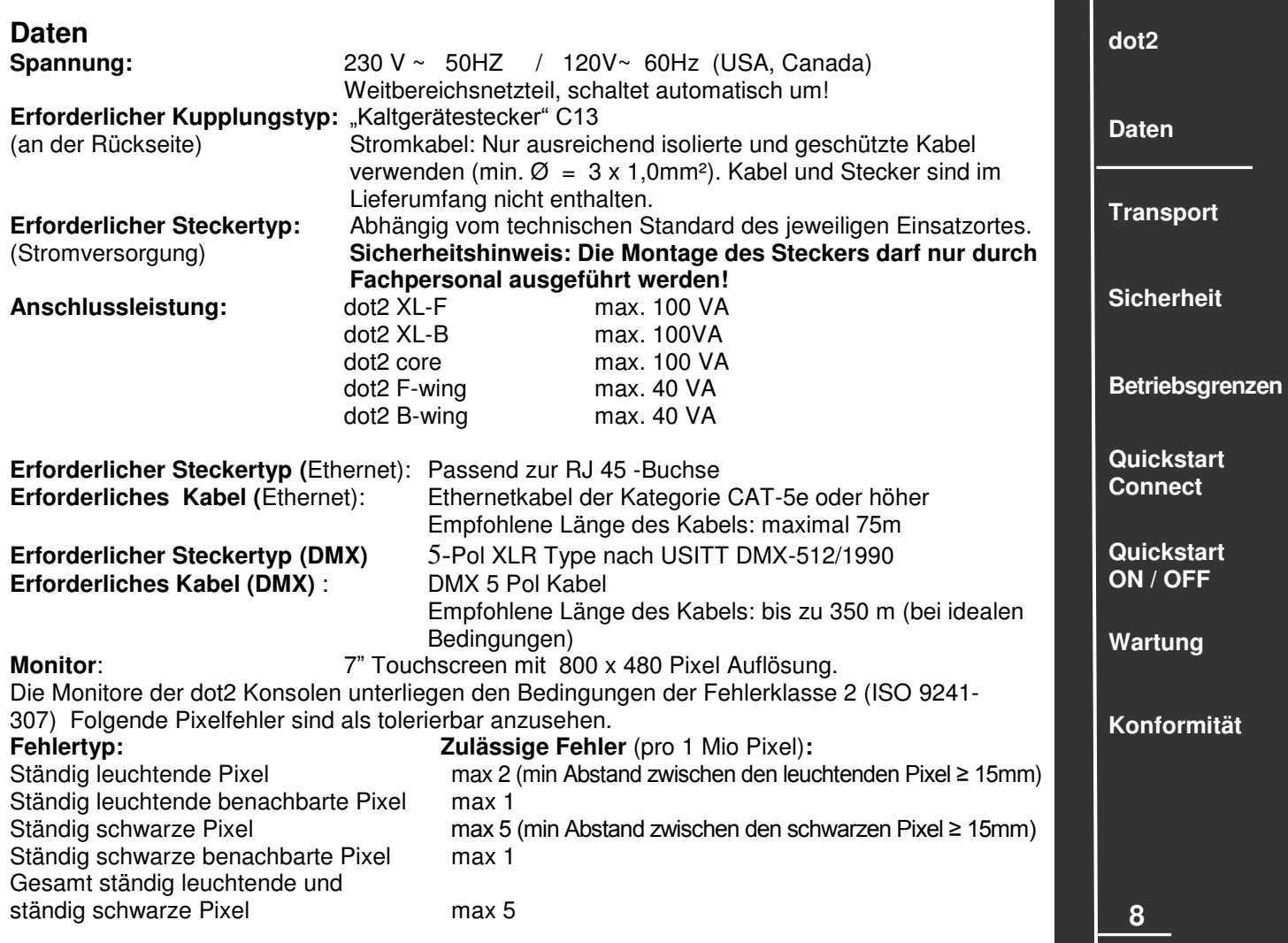

Leichte Kratzer auf den Monitoren sind technisch bedingt und deshalb unvermeidbar.

#### **Transport**

Bitte das Gewicht des Gerätes beachten. Vorsichtig transportieren; bei Nichtbeachten können Personen- oder Sachschäden entstehen.

Gewichte: ohne Transportbehälter, Verpackung, Schutztasche oder Koffer

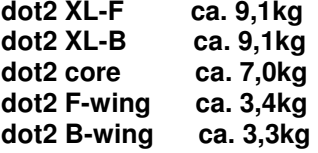

Vor dem Transport alle Kabel / USB -Speichersticks entfernen. Verwenden Sie nur das original MA- flight case für Lagerung und Transport oder eine vergleichbar sichernde und schützende Transportvorrichtung. Stellen Sie sicher, dass während des Transportes oder Lagerung kein Druck auf die Screens ausgeübt wird. Die Screens können brechen – dann darf die Konsole nicht mehr benutzt werden. Stellen Sie die Geräte nicht auf Oberflächen, die aus Stabilitätsgründen dafür nicht geeignet sind. Ein Verwinden des Gehäuses unbedingt vermeiden!

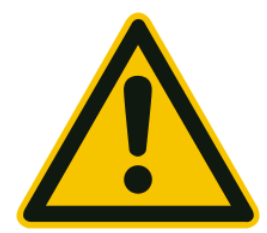

**Vorsicht** 

**Beim Transport Temperaturen und Luftfeuchte beachten!**  Die zulässigen Werte dem Kapitel "Betriebsgrenzen" **entnehmen.**

**Für den Transport und die Wahl des geeigneten Transportmittels ist ausschließlich der Anwender verantwortlich; bei Nichtbeachten können Personen- oder Sachschäden entstehen.** 

**Nach jedem Transport und vor jeder Benutzung das Gerät auf Schäden kontrollieren! Bei Schäden am Gehäuse (Beulen, verbogene oder abgebrochene Teile), Tasten, Steckern oder Screens das Gerät nicht anschließen! Unsere Service-Hotline hilft Ihnen weiter.**

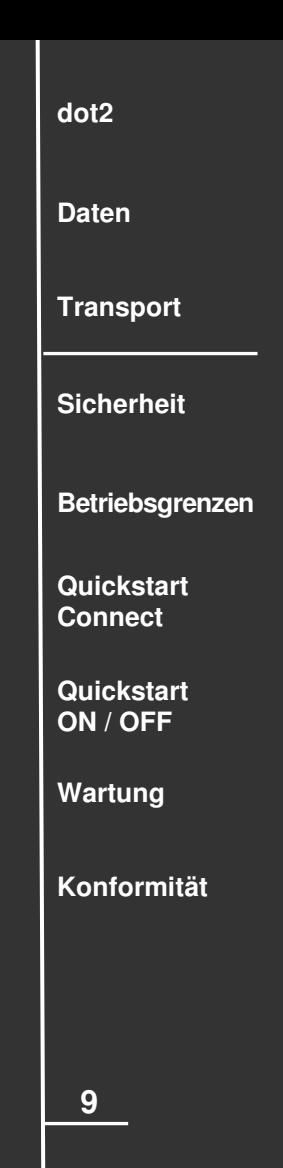

## **Symbole und Warnzeichen**

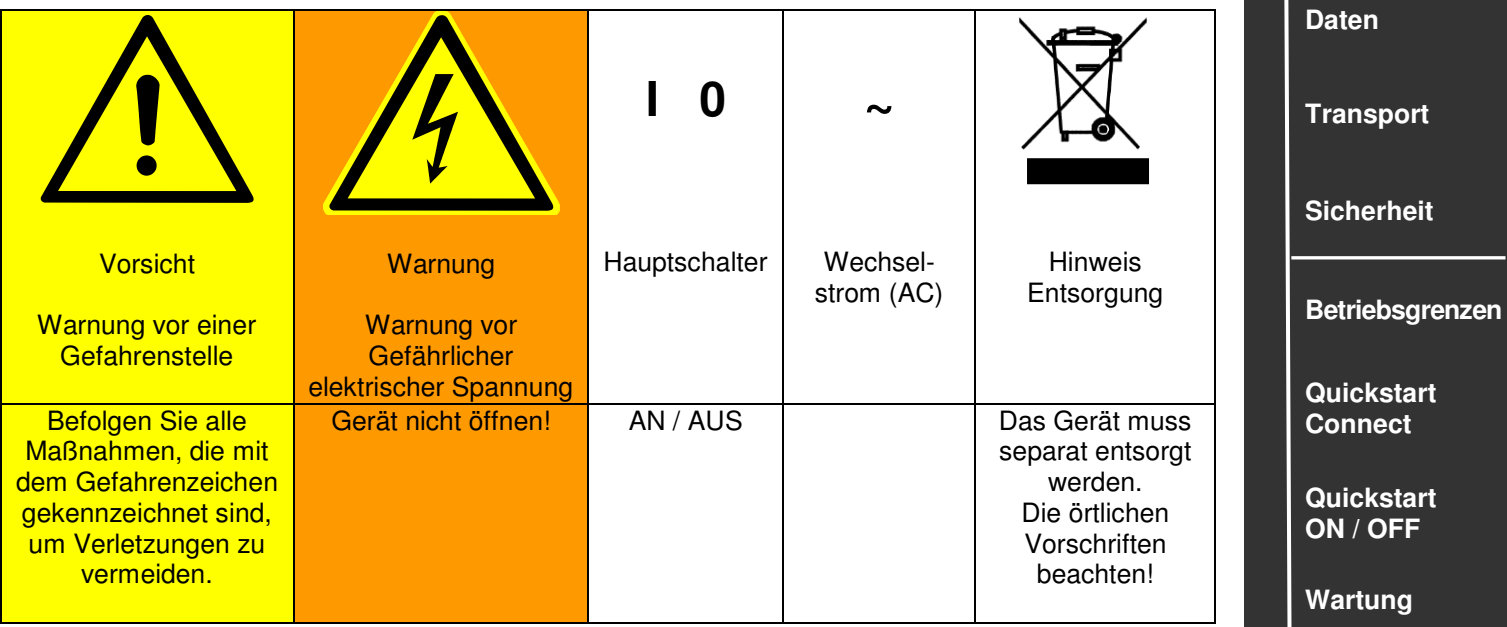

**Konformität** 

**dot2** 

#### **Warnhinweise**

Die Wartung des Gerätes darf ausschließlich durch geschultes Personal durchgeführt werden, da beim Öffnen und / oder Entfernen von Abdeckungen spannungsführender Teile freigelegt werden. Neben anderen Risiken besteht hierbei die Gefahr eines elektrischen Schlages.

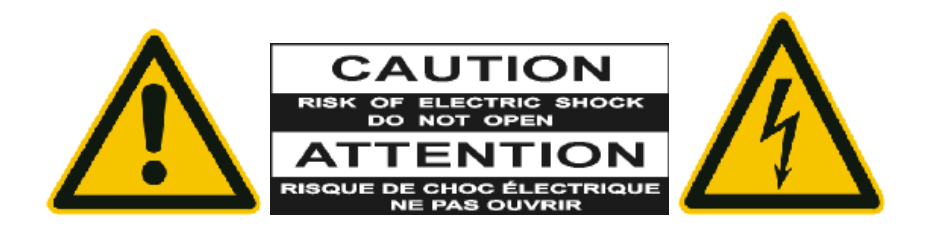

**11 dot2 Daten Transport Sicherheit Betriebsgrenzen Quickstart Connect Quickstart ON / OFF Wartung Konformität** 

## **Sicherheitsvorschriften**

Lesen Sie vor dem Gebrauch alle Anweisungen der Bedienungsanleitung. Achten Sie hierbei speziell auf die Sicherheitshinweise.

Bewahren Sie die Bedienungsanleitung für den späteren Gebrauch auf.

Befolgen Sie alle auf dem Gerät vermerkten Warnhinweise und Anweisungen.

Vor dem Reinigen des Gerätes ist der Netzstecker aus der Steckdose zu ziehen. Verwenden Sie keine Flüssig- oder Sprühreiniger. Reinigen Sie die Konsole lediglich mit einem trockenen Tuch.

Betreiben Sie das Gerät nicht in unmittelbarer Wassernähe. Setzen Sie es keiner Feuchtigkeit aus. Verschütten Sie keine Flüssigkeit über dem Gerät.

Ziehen Sie den Netzstecker vor einem Gewitter oder wenn das Gerät längere Zeit nicht benutzt wird.

Im Gehäuse befinden sich Schlitze zur Belüftung. Diese Öffnungen dürfen nicht blockiert oder abgedeckt werden, da sie das Gerät vor Überhitzung schützen und den zuverlässigen Betrieb sicherstellen. Installieren Sie das Gerät nur dann in eine Einbauvorrichtung, wenn eine ausreichende Belüftung sichergestellt ist.

Führen Sie keine Gegenstände irgendwelcher Art durch die Gehäuseschlitze in das Gerät ein, da diese spannungsführende Teile berühren oder Kurzschlüsse verursachen können. Dies kann zu Bränden und elektrischen Schlägen führen.

Stellen Sie das Gerät nicht auf eine instabile Unterlage. Es könnte herunterfallen und dabei stark beschädigt werden.

Das Gerät ist mit einem Schutzkontaktstecker ausgestattet. Dieser Stecker eignet sich nur für Schutzkontaktsteckdosen. Dies ist eine Schutzmaßnahme, die unbedingt eingehalten werden muss. Sollte der Stecker nicht in die Steckdose passen (z.B. bei veralteten

Steckdosen), muss die Dose von einem Fachmann ausgetauscht werden.

Stellen Sie keine Gegenstände auf das Netzkabel und achten Sie darauf, dass niemand auf das Kabel treten kann.

Wird ein Verlängerungskabel benutzt, muss sichergestellt werden, dass die Summe der Nennleistungen der an das Kabel angeschlossenen Geräte die Nennleistung des Verlängerungskabels nicht überschreitet.

Ist das Netzkabel oder ein Stecker beschädigt, so sollten Sie diese umgehend durch eine Fachkraft austauschen lassen.

Es dürfen nur Netzkabel mit Sicherheitsprüfzeichen verwendet werden.

Das Gerät sollte ausschließlich durch geschultes Personal gewartet werden, da beim Öffnen und/oder Entfernen von Abdeckungen spannungsführende Teile freigelegt werden; neben anderen Risiken besteht hierbei die Gefahr eines elektrischen Schlages.

Alle Wartungsarbeiten dürfen ausschließlich von qualifizierten Kundendiensttechnikern durchgeführt werden.

In unmittelbarer Nähe des Gerätes darf kein Funkgerät mit starker Leistung, Mobiltelefon o.ä. betrieben werden. Tritt eine der nachstehend aufgeführten Bedingungen auf: Stromzuführung abschalten bzw. den Netzstecker ziehen und den Kundendienst rufen!

- Netzkabel oder Stecker ist/sind beschädigt oder durchgescheuert.
- Flüssigkeit wurde in das Gerät verschüttet.

- Das Gerät war Regen (oder Feuchtigkeit in anderer Form) ausgesetzt.

- Das Gerät arbeitet bei Einhaltung der Bedienungsanweisungen nicht einwandfrei. Nur die in den Anweisungen erwähnten Steuerelemente einstellen, da eine falsche Einstellung anderer Steuerungen zu Beschädigungen führen kann.

- Das Gerät ist zu Boden gefallen oder das Gehäuse wurde beschädigt.

Bitte beachten Sie, dass die Basis dieses Lichtmischpultes eine überaus komplexe Software ist. Wie Sie sicherlich aus leidvollen Erfahrungen mit Computersystemen wissen, kann man nicht ausschließen, dass ein solches System einmal abstürzt. Wir versichern Ihnen jedoch, dass wir unser Möglichstes tun, um diese Abstürze zu vermeiden.

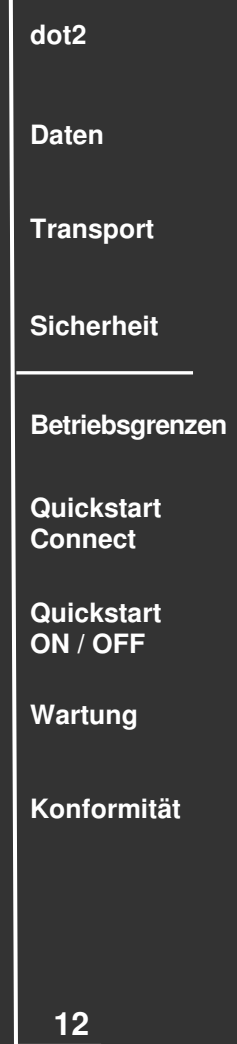

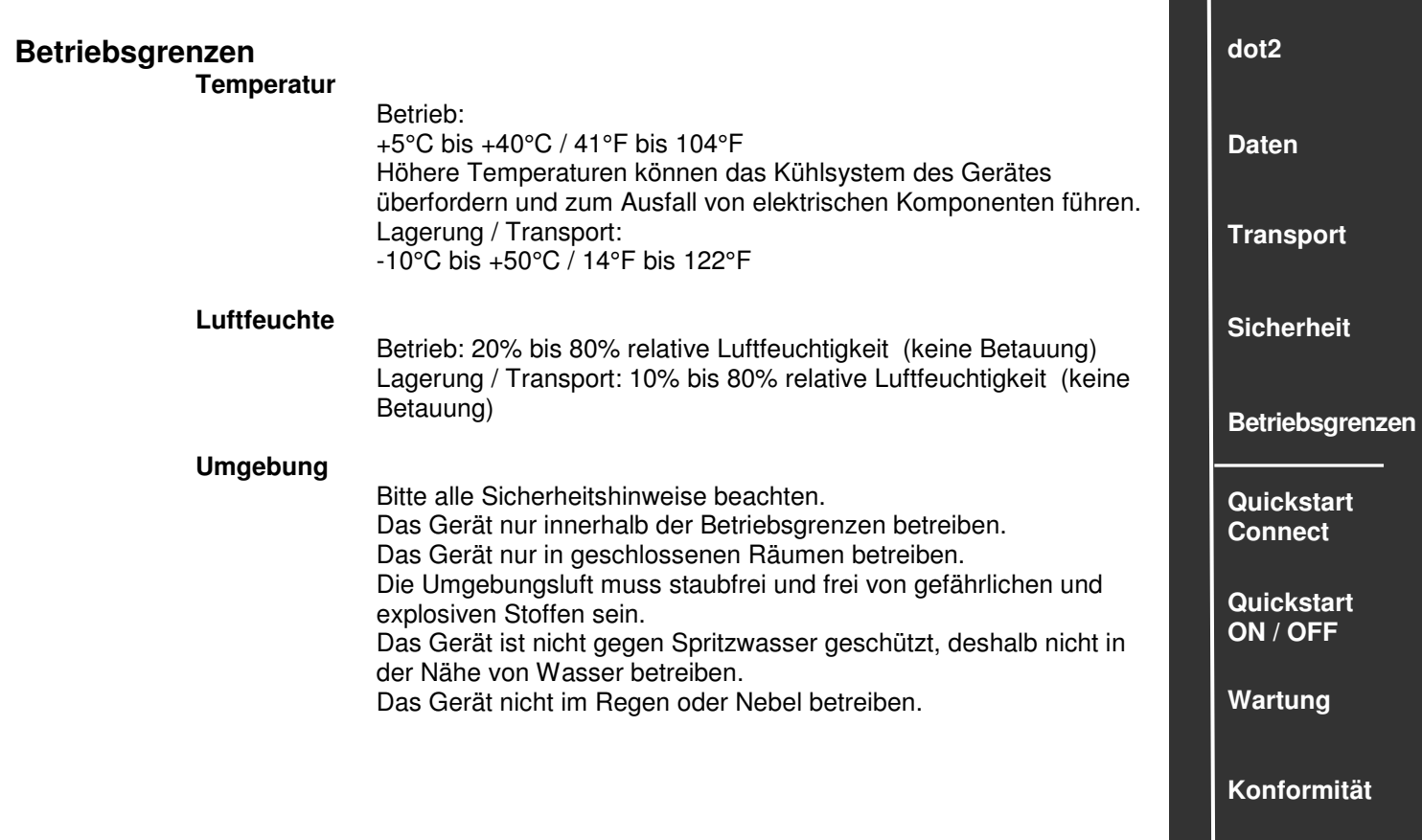

**Connect / Limits**..wie viele dot2-wings kann ich an eine Konsole anschließen? Direkt ist 1 Gerät möglich - mit einem Switch können maximal 6 "Module" zu einer Einheit kombiniert werden. "Modul" = Screen, also einfach die Screens zählen. HINWEIS: Es können immer nur maximal 2 wings der gleichen Bauart – also immer max 2x F-wings und max 2x B-wings - angeschlossen werden. Die angeschlossenen wings können im Menü SETUP / WINGS identifiziert und in diesem Menü auch editiert werden.

> dot2 core: 2 F-wings + 2 B-wings dot2 XL-F: 1 F-wings + 2 B-wings dot2 XL-B: 2 F-wings + 1 B-wings dot2 onPC: 2 F-wings + 2 B-wings

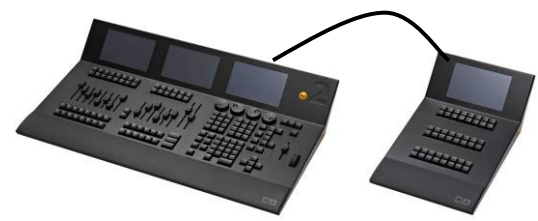

z.B. dot2 XL-F + dot2 B –wing (4 Screens)

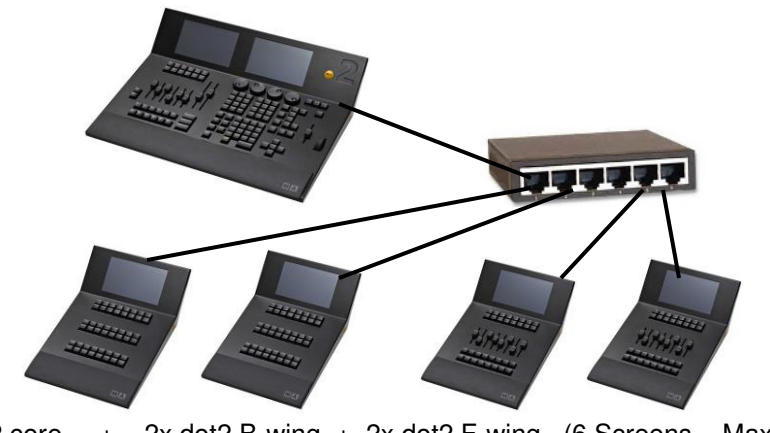

**z**.B. dot2 core  $+$  2x dot2 B-wing  $+$  2x dot2 F-wing (6 Screens = Maximum)

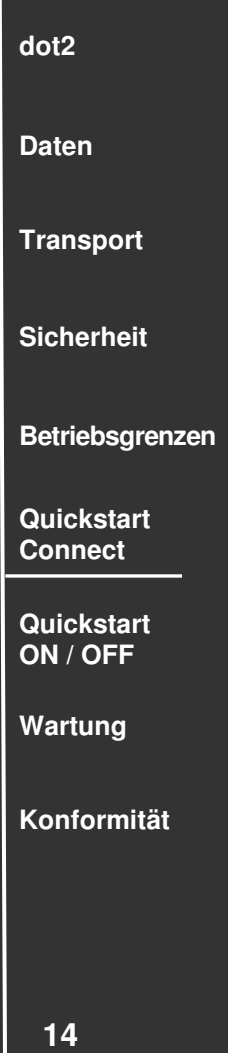

**Connect / Limits**..wie viele dot2 Konsolen kann man miteinander verbinden? Maximal lassen sich 5 Einheiten in einem Netzwerk miteinander verbinden. Eine Einheit kann z.B. eine einzelne Konsole (z.B. dot2 XL-F) sein oder eine Kombination aus einer Konsole mit wings (z.B. eine dot2 core, zwei 2 dot2 B-wings und zwei dot2 F-wings). Eine Einheit – in der Grafik unten eingekreist besteht also immer aus einer Konsole sowie allen an dieser Konsole angeschlossenen wings (auch hier die Faustregel: 1 Einheit besteht aus maximal 6 Screens).

Als größtes dot2 -Netzwerk ist also eine Kombination aus 5 Konsolen mit 20 wings möglich. Das dot2 –System ist also auch gerüstet für größere Aufgaben.

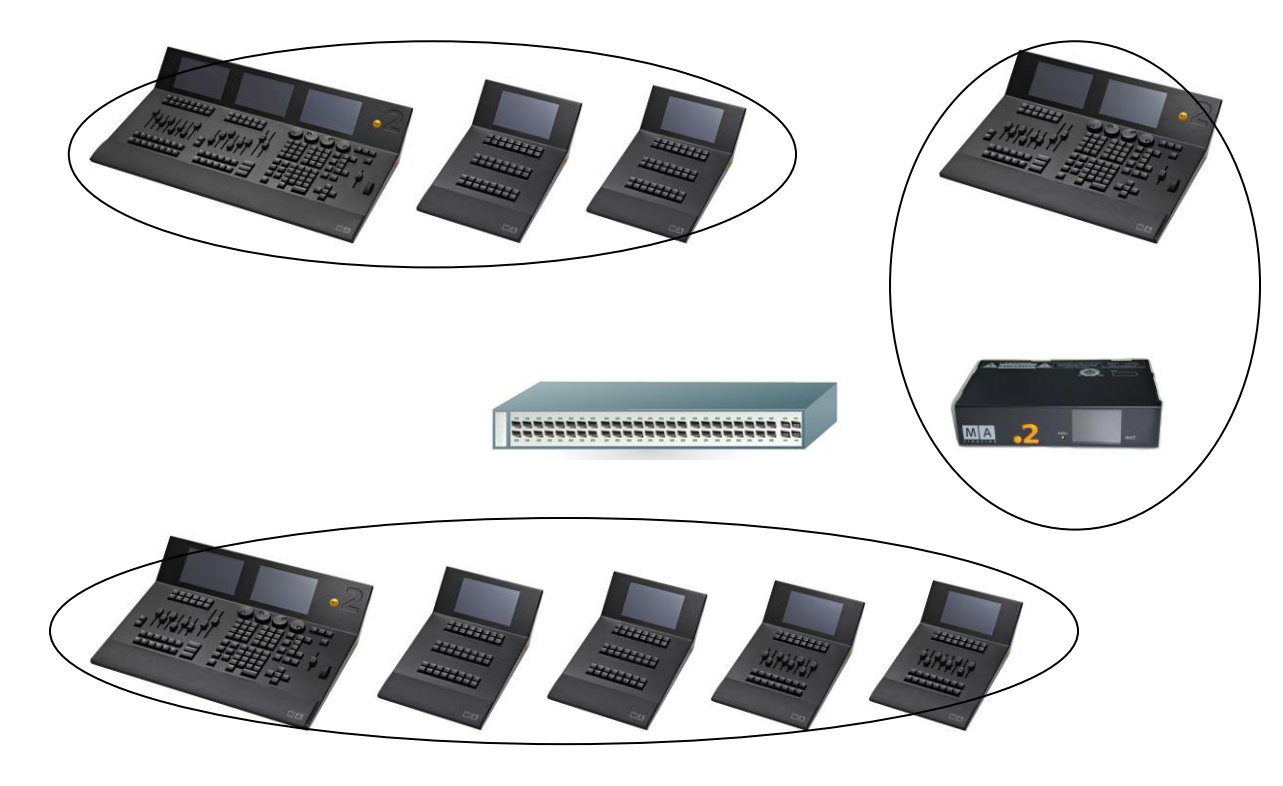

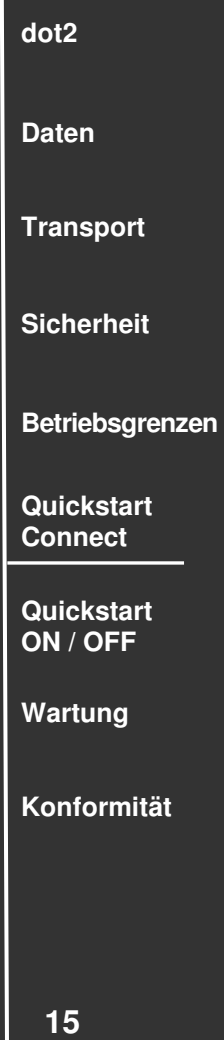

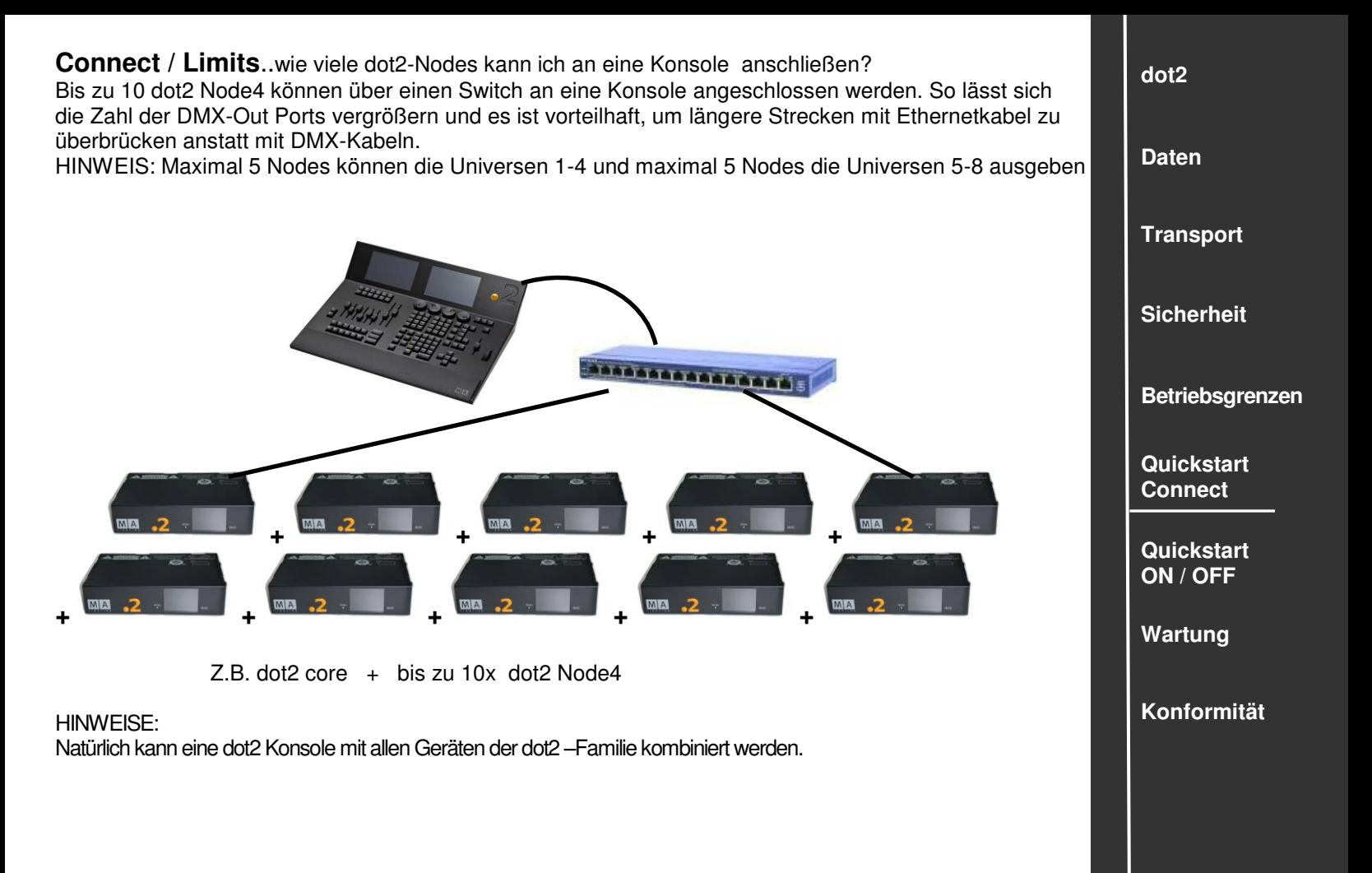

#### **Connect / Limits** ….Patchnummer? – Universnummer? – DMX Out?

Damit sich die Konsole mit den Leuchten "unterhalten" kann, braucht jede Leuchte eine individuelle Adresse. Diese besteht aus der Universnummer und der Startnummer. Die Startnummer - der Start Patch - muss im SETUP-Menü in der Konsole jedem Fixture "zugeteilt" werden.

Dieser Startnummer muss auch an jedem Scheinwerfer eingestellt werden. Startnummer –das ist der für diese Leuchte reservierte erste Channel. Im unteren Beispiel hat ein Fixture 31 Channels, dann hat die erste Leuchte den Start Patch 1.001 und die folgende Leuchte den Start Patch1.032. Das zweite Fixture im Beispiel hat nur 15 Channels. Die folgende Leuchte hat dann z.B. im DMX OUT C den Start Patch 3.016. Die erste Ziffer ist die Nummer des jeweiligen Univers, in der sich das Fixture befindet.

Die Universen (werden beim Patchen im SETUP-Menü festgelegt) werden immer mit Ziffern gekennzeichnet. Diese Univers-Ziffer muss **nicht** an der Leuchte eingegeben werden – die Leuchte muss aber am richtigen Port angeschlossen sein – bei Univers 1 also immer am Port A.

Hinweis: Die Universen 5,6,7 und 8 können nur verwendet werden, wenn ein oder mehrere zusätzliche Geräte innerhalb eines Netzwerkes installiert sind, z.B. ein MA dot2 Node4. Die dazu notwendigen DMX Out –Ports E, F, G und H werden dann auf die (physikalischen) DMX Out-Ports der anderen Geräte gelegt

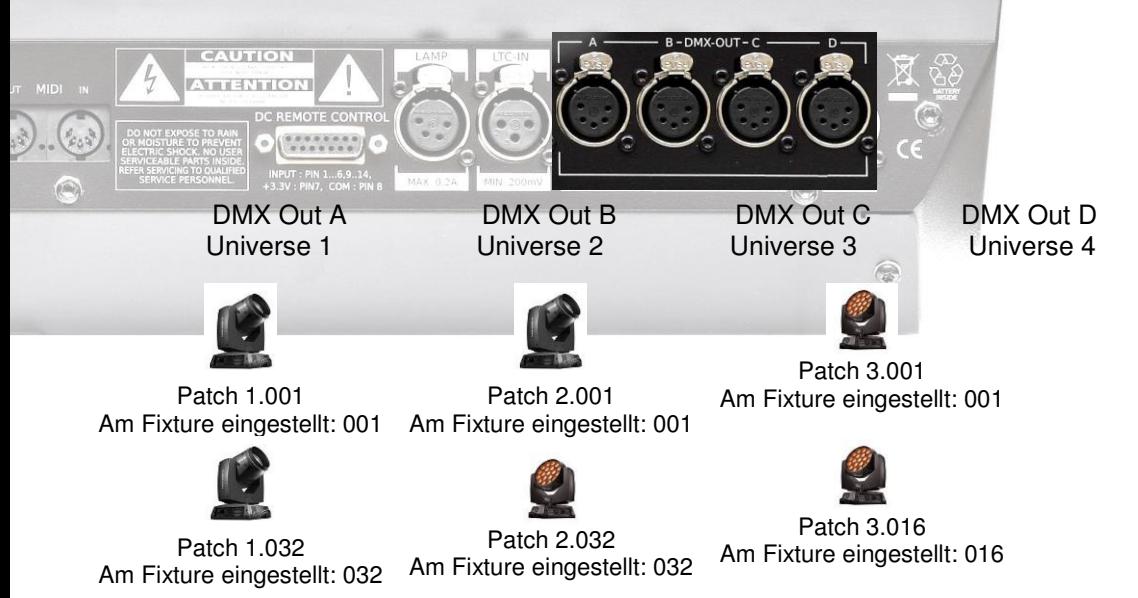

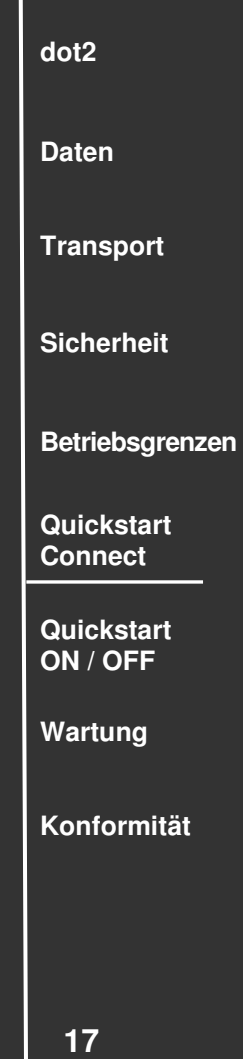

**18 dot2 Daten Transport Sicherheit Betriebsgrenzen Quickstart Connect Quickstart ON / OFF Wartung Konformität Connect / Limits** ..wie viele Channels kann ich mit dem dot2 –System ausgeben? Die dot2 XL-F, die dot2 XL-B und die dot2 core Konsolen können jeweils maximal 4096 Channels verarbeiten, jeder DMX OUT-Port kann 512 Channels ausgeben. Der dot2 F-wing und der dot2 B-wing können selbst keine Channels ausgeben. Durch die Kombination mehrerer Geräten der dot2 – Familie in einem Netzwerk (nennt sich Session) lässt sich das Maximum der Channels nicht erhöhen. dot2 XL-F mit 4x DMX OUT -Port = 4 x 512 (jeder DMX OUT-Port kann 512 Channels ausgeben) = möglich sind max 2048 Channels direkt über die DMX OUT -Ports. Zusätzlich max 2048 Channels z.B. mit ….. + +  $\ldots$  1x dot2 XL-F + 2x dot2 Node4 mit gesamt 12 DMX OUT -Ports, über Ethernet in einer Session verbunden - bleibt aber bei max. 4096 Channels über die DMX OUT -Ports.

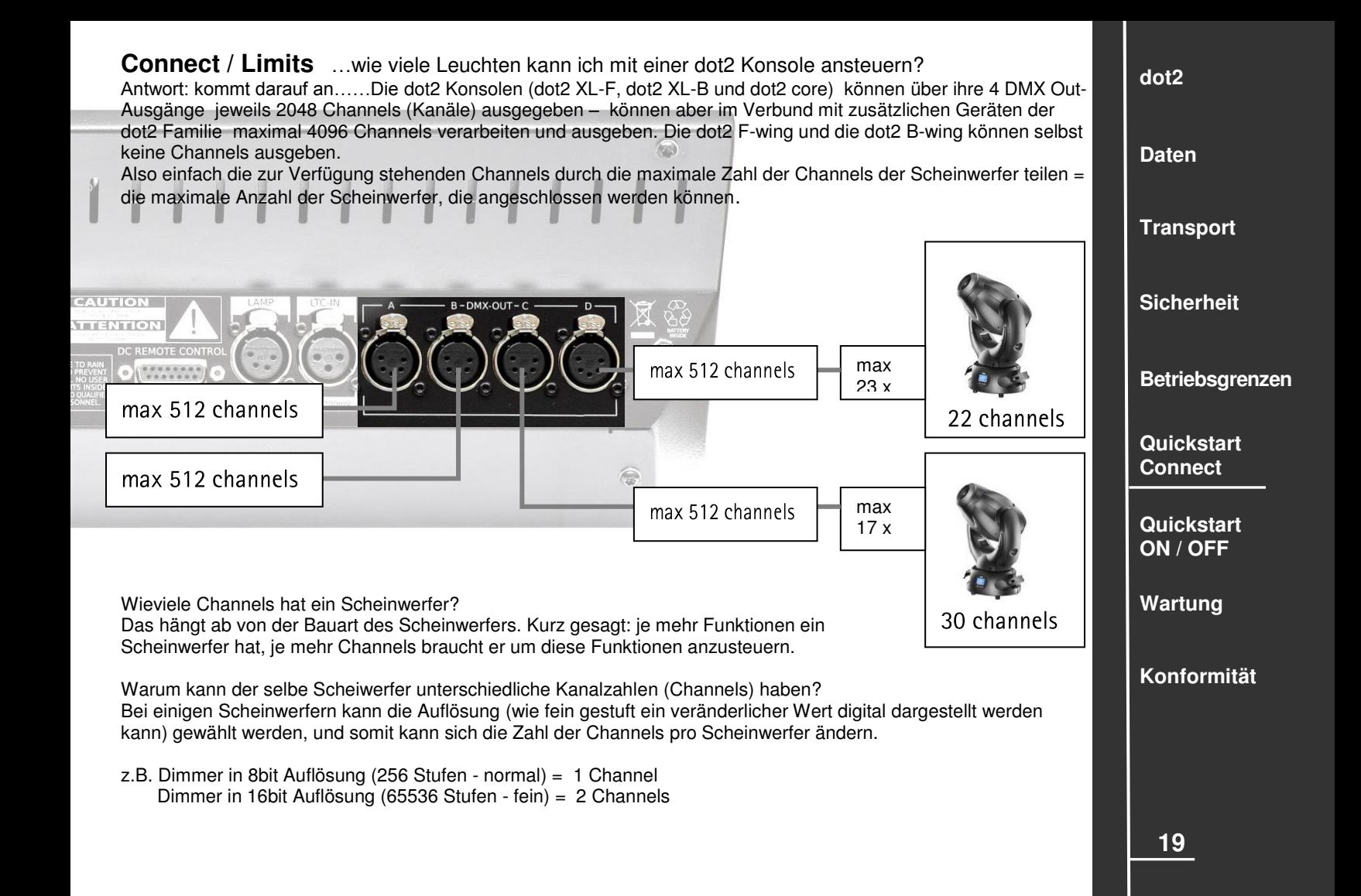

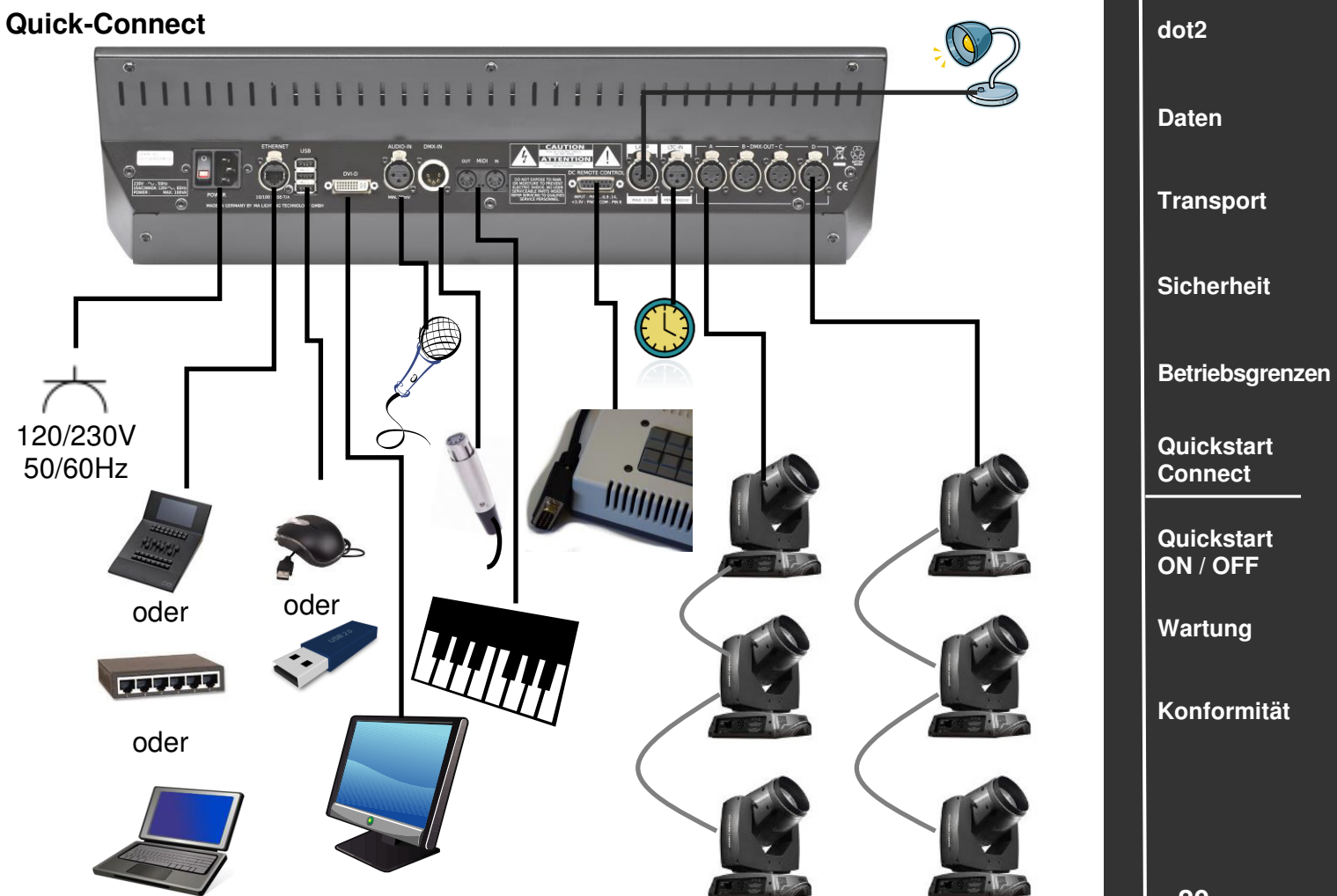

## **Connect ..Software**" (über Ethernet / Switch)

Hinweis: alle Geräte der dot2 Familie nutzen das IPv6 –System - d.h. es muss in einem Netzwerk nicht für jedes Gerät eine eigene IP-Adresse erstellt werden. Wenn ein PC / Laptop oder ein Switch über ein Netzwerk an ein MA dot2 Gerät angeschlossen wird, muss er ebenfalls das IPv6 - System nutzen können.

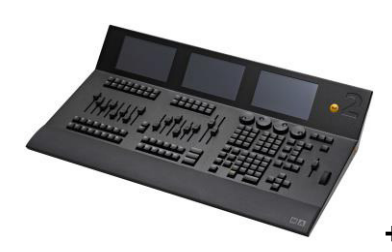

*+ PC (mit IPv6) +* 

dot2 Konsole und PC / Laptop mit dot2 onPC Z.B. zum Übertragen einer Show, die im onPC programmiert wurde, auf die Konsole.

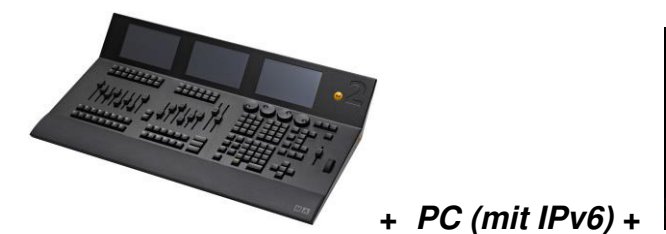

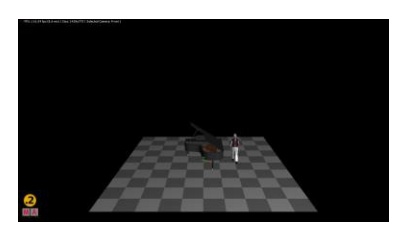

dot2 Konsole und PC / Laptop mit dot2 3D Zur Visualisierung einer Show, die auf der Konsole programmiert wurde.

HINWEIS: Bei programmierbaren Switches ist die IPV6 –Funktion im Defaultzustand oft deaktiviert. Diese Funktion muss aktiviert werden.

**dot2 Daten Transport Sicherheit Betriebsgrenzen Quickstart Connect Quickstart ON / OFF Wartung Konformität** 

# **Quick Connect 1 2 3 4 5 6 7 8 9 10 11**  1 Hauptschalter AN/AUS (0) und Kaltgeräteeinbaustecker (C14) 120 V **~**, 60 Hz (USA, Canada) – 230 V **~** ,50 Hz Das Netzteil schaltet automatisch um. Ein Kabel mit einer Kaltgerätekupplung (C13) und einem Schutzkontaktstecker entsprechend dem Standard des Einbauortes verwenden. 2 RJ45 Ethernet Anschlussmöglichkeit z.B. für MA dot2 F- wing oder MA dot2 B- wing (kein CrossOver-Kabel verwenden) 3 3x USB Anschlussmöglichkeit für externes Keyboard, Mouse, Speicherstick … 4 DVI –D Anschlussmöglichkeit für einen externen Monitor 5 AUDIO IN (min 20mV) 6 DMX – IN (XLR 5 pin) 7 Midi –Out / Midi –In 8 Anschluss nur für Analog Remote Control **HINWEIS:** diesen Anschluss nicht für andere externe Geräte verwenden! 9 LAMP Anschluss für eine Pultleuchte (max 0,2A) 10 LTC – Timecode – IN (XLR 3 pin) 11 4x DMX OUT (XLR 5 pin)

**22**

**dot2** 

**Daten** 

**Transport** 

**Sicherheit** 

**Quickstart Connect** 

**Quickstart ON / OFF** 

**Wartung** 

**Konformität** 

**Betriebsgrenzen** 

#### **Quick Connect**

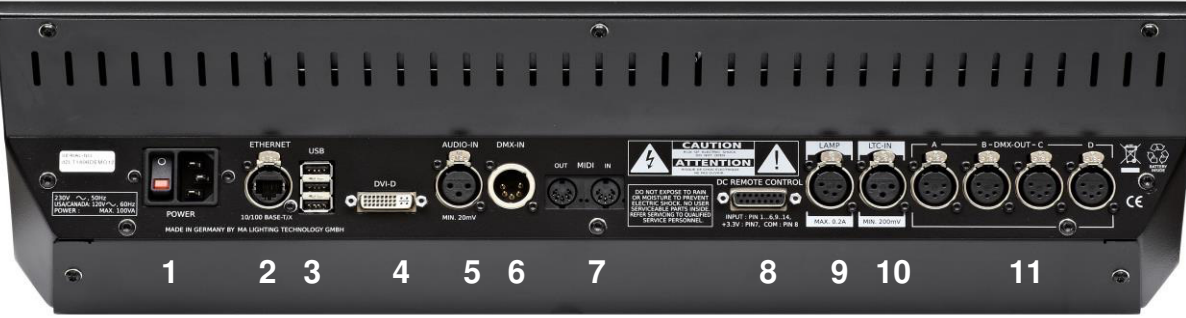

1 Hauptschalter AN/AUS (0) und Kaltgeräteeinbaustecker (C14) 120 V **~**, 60 Hz (USA, Canada) – 230 V **~** ,50 Hz Das Netzteil schaltet automatisch um. Ein Kabel mit einer Kaltgerätekupplung (C13) und einem Schutzkontaktstecker entsprechend dem Standard des Einbauortes verwenden.

- 2 RJ45 Ethernet Anschlussmöglichkeit z.B. für MA dot2 F- wing oder MA dot2 B- wing wing (kein CrossOver-Kabel verwenden)
- 3 3x USB Anschlussmöglichkeit für externes Keyboard, Mouse, Speicherstick …
- 4 DVI –D Anschlussmöglichkeit für einen externen Monitor
- 5 AUDIO IN (min 20mV)
- 6 DMX IN (XLR 5 pin)
- 7 Midi –Out / Midi –In

8 Anschluss für Analog Remote Control. **Hinweis**: Diesen Anschluss nicht für andere externe Geräte verwenden!

- 9 LAMP Anschluss für eine Pultleuchte (max. 0,2A)
- 10 LTC Timecode IN (XLR 3 pin)
- 11 4x DMX OUT (XLR 5 pin)

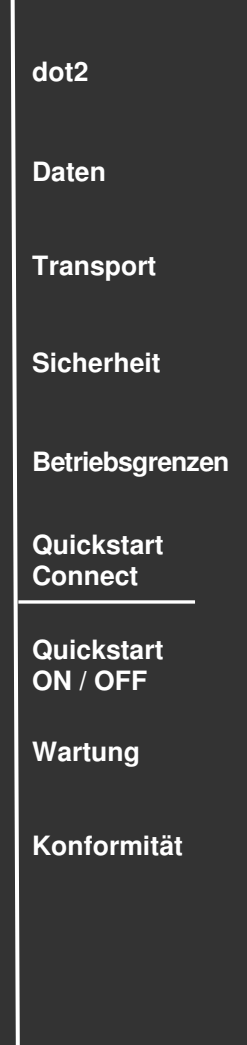

#### **Quick Connect**

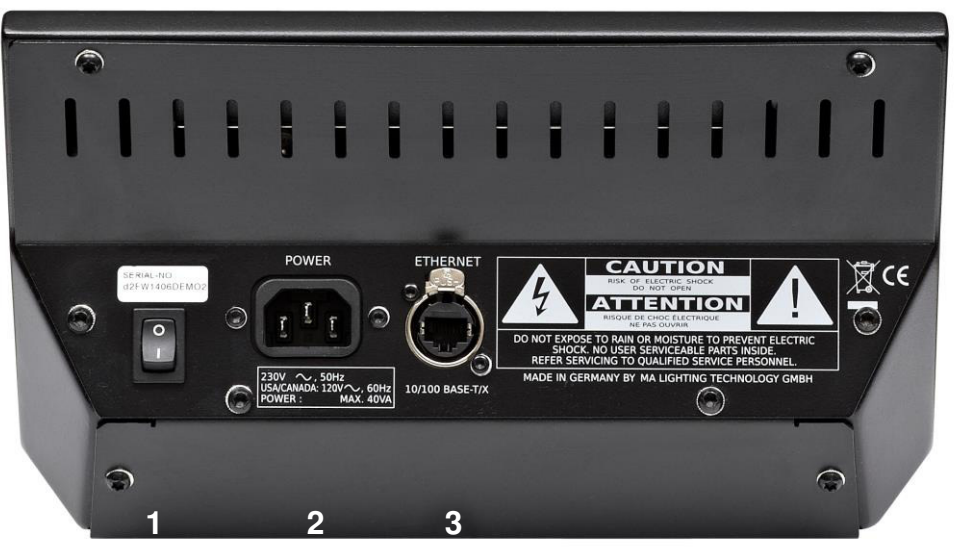

1 Hauptschalter AN (I) / AUS (O)

2 Kaltgeräteeinbaubuchse (C14) 120 V **~** , 60 Hz (USA, Canada) – 230 V **~** ,50 Hz – Das Netzteil schaltet automatisch um. Ein Kabel mit einer Kaltgerätekupplung (C13) und einem Schutzkontaktstecker entsprechend dem Standard des Einbauortes verwenden.

3 Ethernetbuchse RJ 45 10/100 Base T/X

Zum Verbinden des Wing mit der MA dot2 Konsole (kein Crossover-Kabel verwenden).

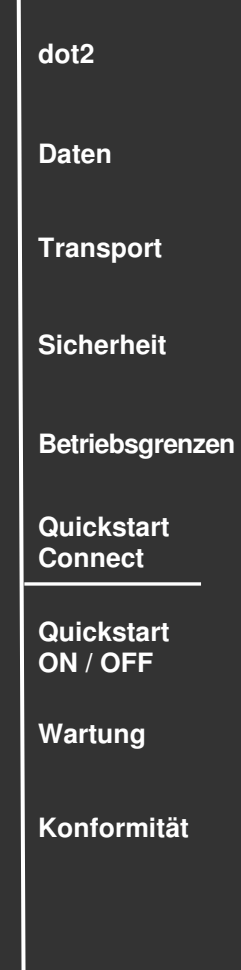

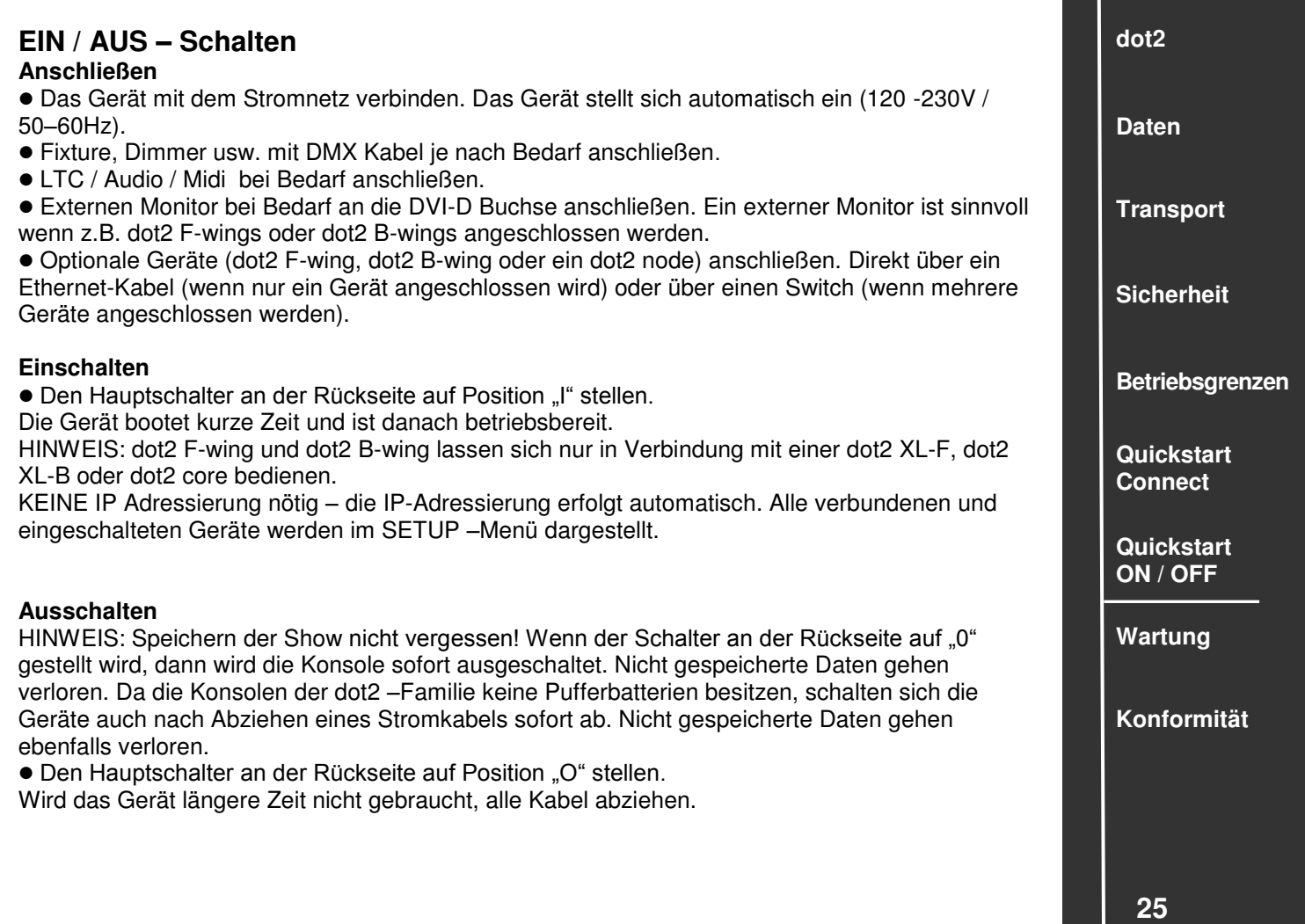

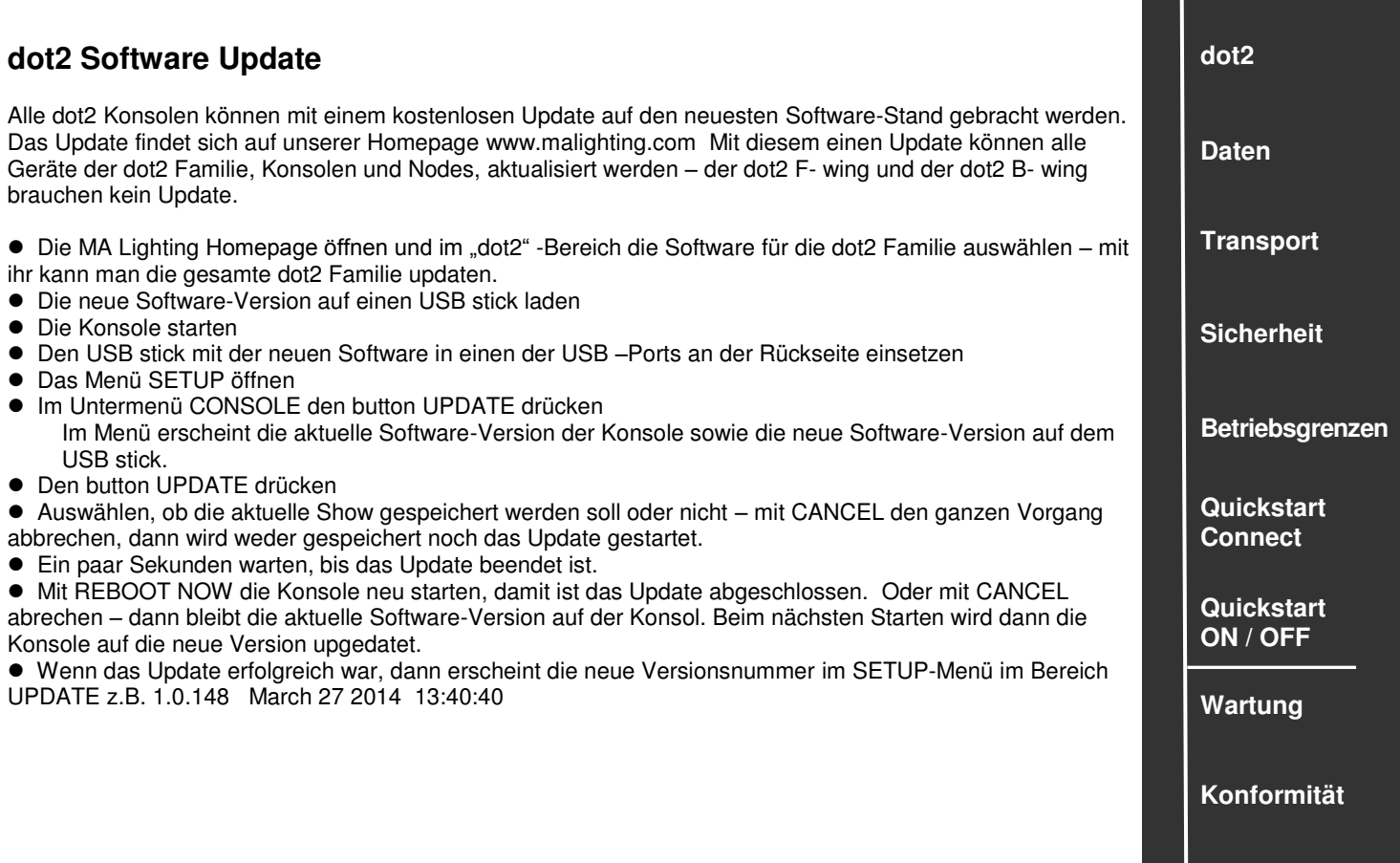

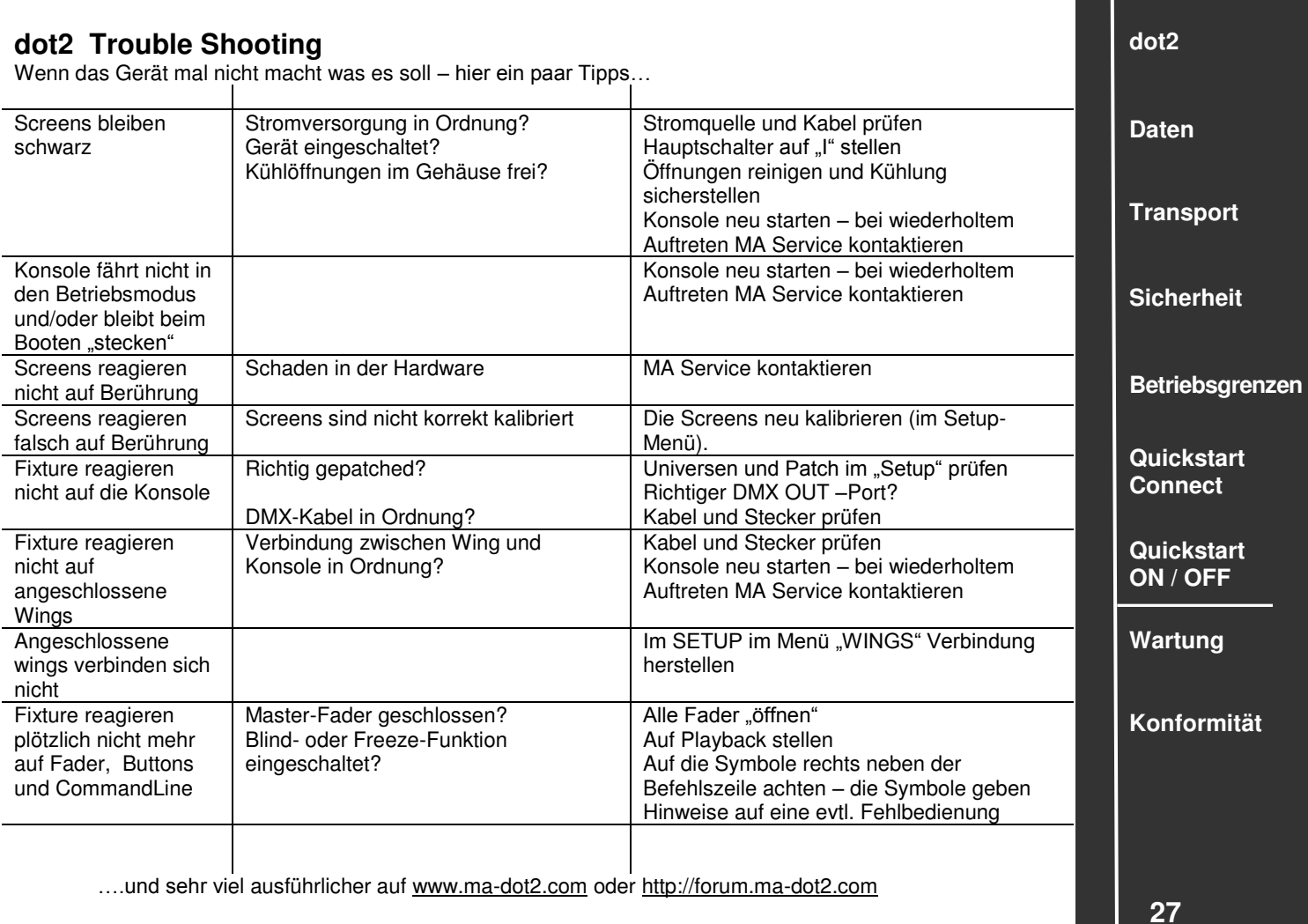

### **dot2 Help**

Die Bedienungsanleitung / Manual unterliegt einer ständigen Anpassung und Verbesserung. Um immer eine aktuelle Version zur Verfügung zu stellen, steht das Manual auch online zur Verfügung. In unserer Homepage befindet sich immer die neueste Variante. Das Manual in der Konsole kann immer nur den Stand der zuletzt upgedateten Software darstellen.

#### **Manual öffnen in der Konsole**

- HELP- Taste gedrückt halten
- Die Taste oder das Window im Screen drücken zu dessen Funktion man eine Erklärung braucht.

#### **Manual öffnen in unserer Homepage**

- Die MA Homepage öffnen [www.www.ma-dot2.com](http://www.www.ma-dot2.com/)
- Am Ende der Homepage das dot2 Online Manual öffnen

#### **Im Manual blättern und suchen**

- Das Manual in der Homepage oder in der Konsole (Taste HELP drücken) öffnen.
	- Die Software -Version der Konsole wählen (nur in der Homepage möglich).
- Mit dem Symbol oder dem Softkey "Language" die gewünschte Sprache wählen

 In der Übersichtsspalte links das gewünschte Thema mit einem Click öffnen. oder

• Mit dem Symbol oder dem Feld "Search" die Suchfunktion öffnen. Hier den gesuchten Begriff eingeben und mit ENTER bestätigen. Danach erscheint eine Übersicht aller Seiten mit diesem Begriff.

■ Mit den Tasten und Und der den Tasten NEXT / PREVIOUS im Manual blättern.

 $\bullet$  Mit " < ESC" das Help-Menü in der Konsole schließen.

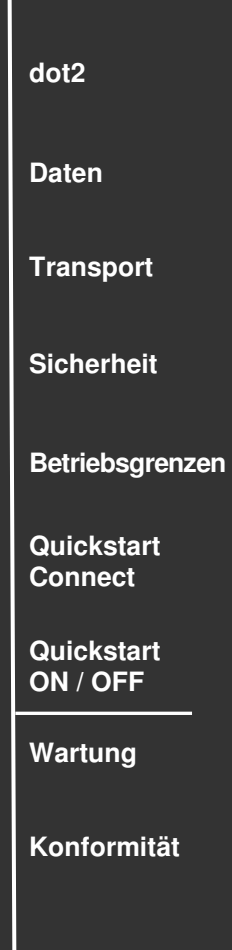

## **Reinigung**

Geräte der dot2 -Familie benötigen nur ein Mindestmaß an Pflege. Vor dem Reinigen das Gerät von der Stromversorgung trennen. Die Oberfläche nur mit einem trockenen, nicht fusselnden Tuch reinigen. Keine flüssigen Reiniger oder Druckluft verwenden. Lediglich die elastische Handauflage darf mit einem milden Reinigungsmittel und einem feuchten Tuch gereinigt werden. Keinerlei Lösungsmittel oder scharfe Reiniger verwenden. Darauf achten, dass die Öffnungen für die Kühlluft frei sind.

Je nach Umgebungsbedingung ist es ratsam, das Gerät alle 2 – 5 Jahre durch einen autorisierten Service reinigen zu lassen.

#### **Wartung**

Das Gerät bedarf keiner regelmäßigen Wartung, deshalb ist es auch nicht notwendig das Gerät zu öffnen.

HINWEIS: Vor jeder Reparatur das Gerät stromlos machen. Eine Reparatur des Gerätes darf ausschließlich durch geschultes Personal durchgeführt werden, da beim Öffnen und / oder Entfernen von Abdeckungen spannungsführende Teile freigelegt werden. Neben anderen Risiken besteht hierbei die Gefahr eines elektrischen Schlages.

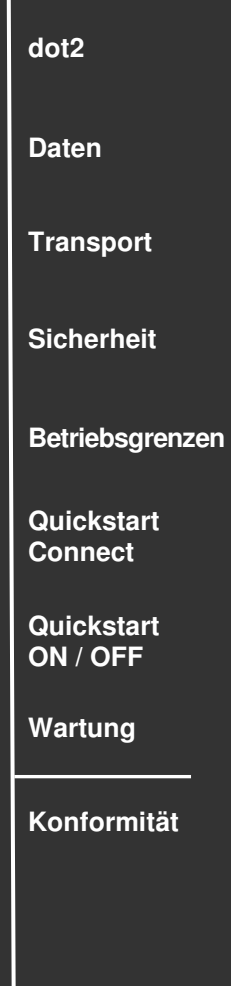

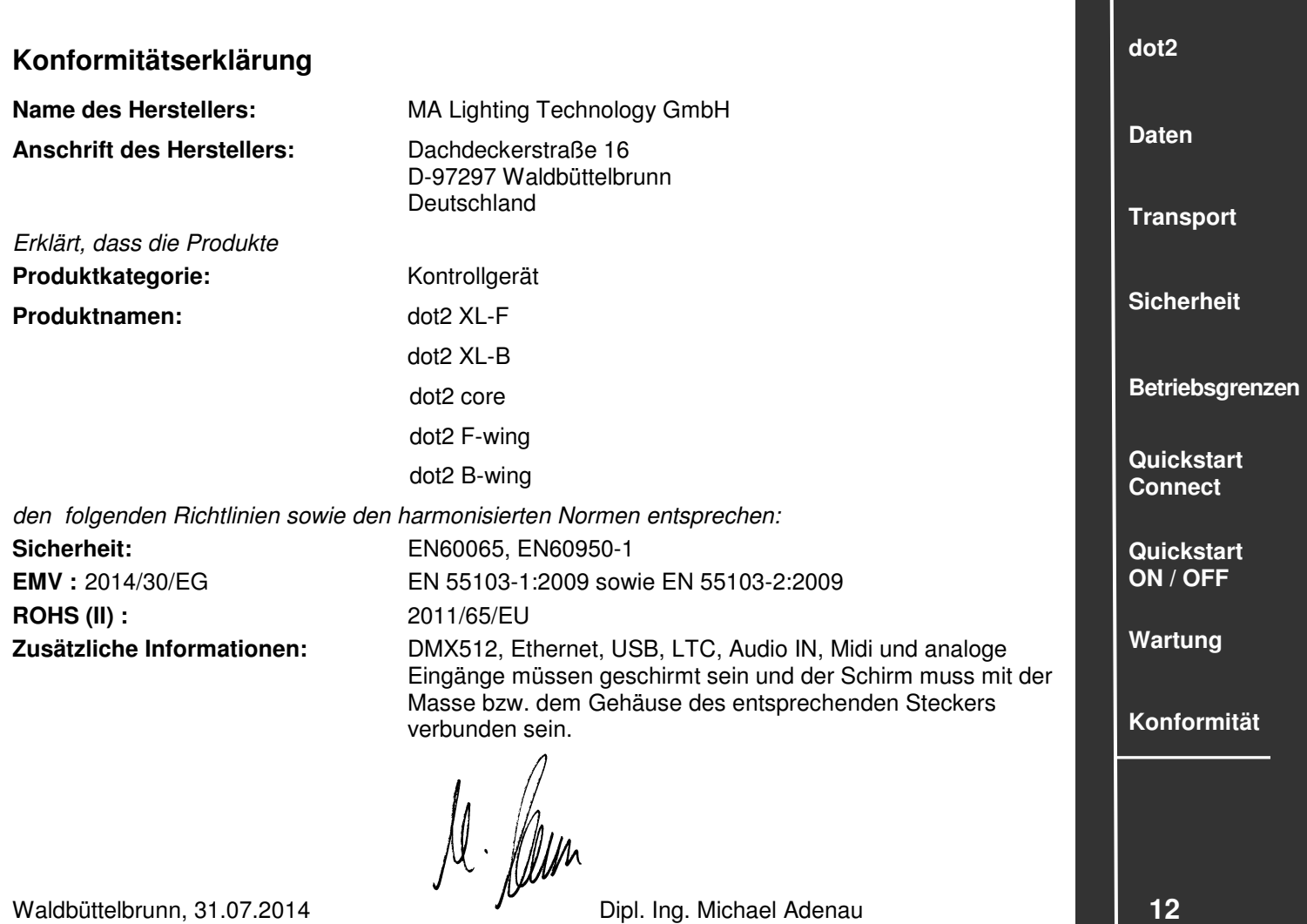

Waldbüttelbrunn, 31.07.2014 **Dipl. Ing. Michael Adenau** 

#### **Die komplette dot2 Familie**

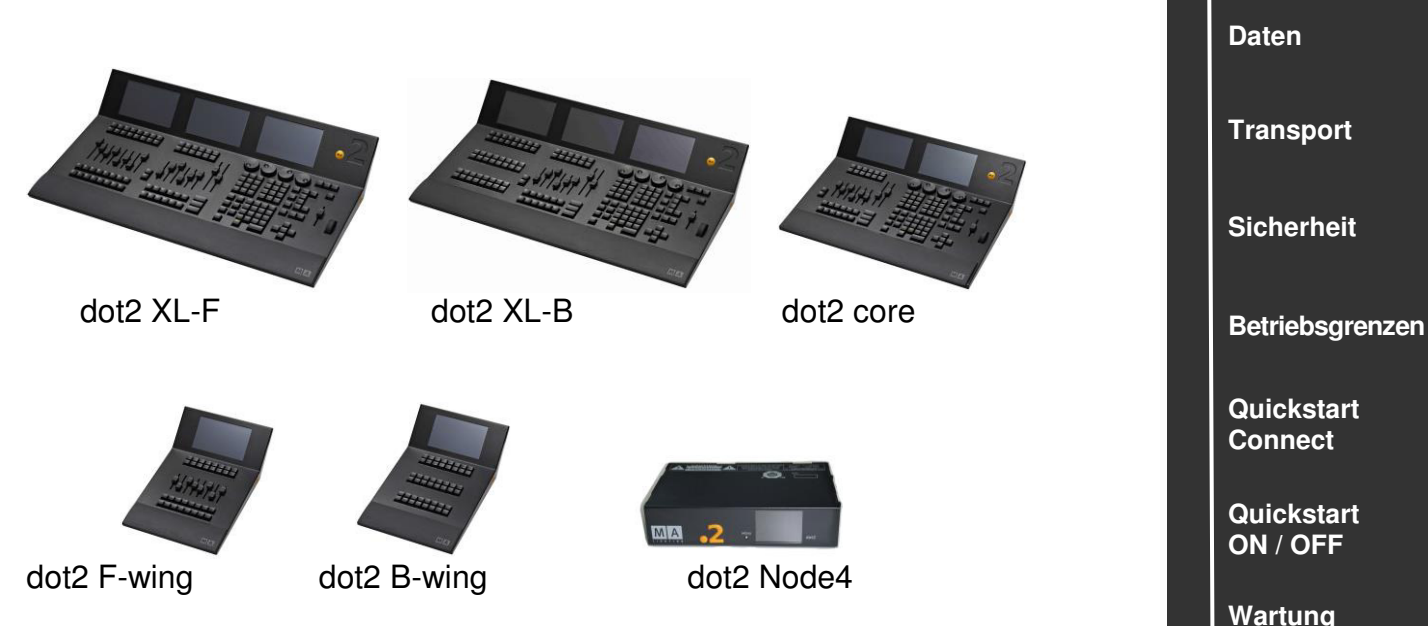

Die dot2 XL-F und XL-B sowie ihre kleineren Geschwister. Für alle Bereiche in der Beleuchtung – konventionelles Licht, Moving Lights, LEDs, Video usw. Ausgestattet mit zukunftsweisender Technologie und einigen Spezialitäten (z.B. Touch Command Screen) ist die dot2 Serie besonders für kleine und mittlere Projekte in der Licht-Szene gerüstet. Alle Kommandotasten haben innerhalb der dot2 Serie die gleiche Position, das macht das Arbeiten mit den verschiedenen "Familienmitgliedern" sehr einfach. Und das intuitive und flexible Programmieren mit einer nahezu unendlichen Anzahl von Presets, Cues, Pages und Sequenzen ist Familientradition und braucht eigentlich nicht extra erwähnt zu werden

**31 Konformität** 

**dot2** 

**dot2 onPC** 

Dieses Software – Tool beinhaltet alle Funktionen einer "echten" dot2 Konsole, ist netzwerkfähig und bietet dem User alle Möglichkeiten zum Üben, Lernen oder OffLine-Programmieren am Laptop oder PC. Eine Show, die mit dot2 onPC erstellt wurde, kann jederzeit auf eine dot2 Konsole übertragen werden.

Mit der dot2 3D - Software kann es zum perfekten Designstudio ergänzt werden.

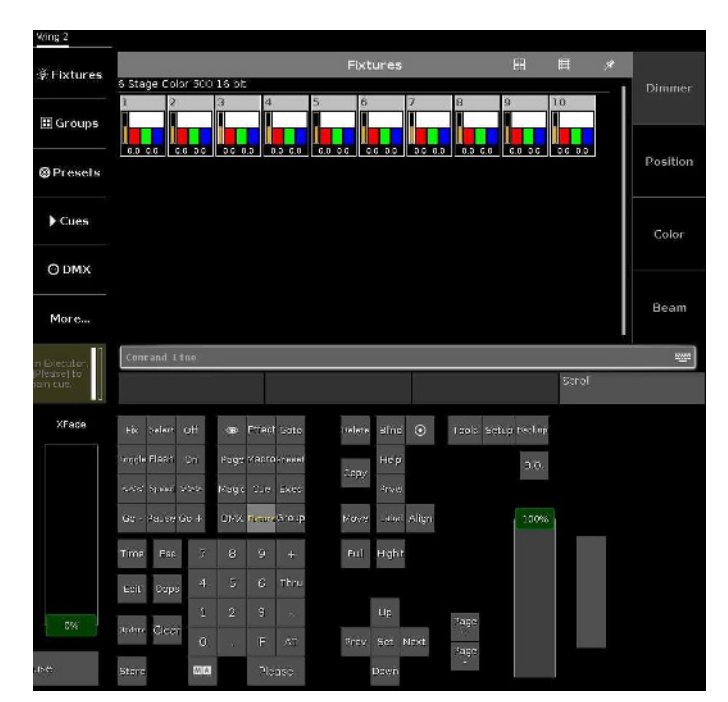

**dot2 Daten Transport Sicherheit Betriebsgrenzen Quickstart Connect Quickstart ON / OFF Wartung Konformität** 

Die dot2 onPC und dot2 3D Software stehen auf unserer Homepage [www.malighting.com](http://www.malighting.com/)  kostenfrei zum Download.

Dort finden sich auch die Systemvoraussetzungen, die für den Betrieb auf einem Computer oder Laptop notwendig sind.

dot2 is a full featured lighting control solution with all the advantages of MA Lighting control solutions. Its full feature set is based on the expertise of the MA developers in creating a multipurpose lighting control board to fulfill nearly all lighting jobs out there in the field. At the same time dot2 creates a much easier access to most needed lighting features.

dot2 is the right solution for midsized jobs regardless if it is a theatre style, concert touring style or TV style project. Therefore it is the best investment for rental companies in the midsized markets. Straight forward, easy to use, perfect work horses for most of the jobs. Consoles, that every facility manager or trainee or even a band leader himself could operate after short instructions.

 $dot2$  is the simple and clever solution – the best of both worlds. It is lightweight, small but still a full console, it comes with a full feature set and with all connectivity onboard!

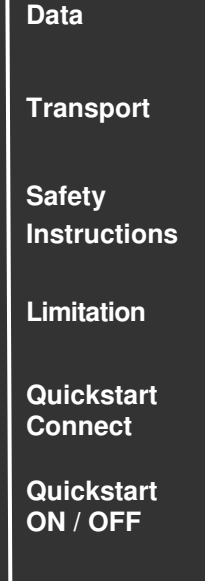

**dot2** 

**Maintenance** 

**Conformity** 

## **Intended Use**

The complete dot2 family is intended for control of all kinds of lighting genres such as conventionals, moving lights, LEDs, video and other media via DMX signal. And may not be used for any other purpose without the written consent of MA Lighting Technology GmbH.

Transport, operation and maintenance must be performed only by persons who are qualified for the respective activity. The safety and operating limitations must always be respected.

The 2 dot product range consists of the following components, which can be operated individually or within an Ethernet network:

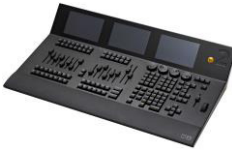

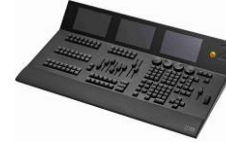

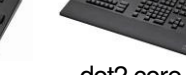

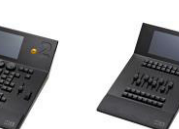

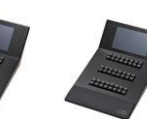

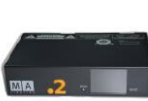

dot2 XL-F dot2 XL-B dot2 core dot2 F-wing dot2 B-wing dot2 Node

Accessories included: dustcover, desk lamp, magnetic plate for labeling, locking IEC cord with bare ends

Manufacturer: MA Lighting Technology GmbH Dachdeckerstraße 16 Germany D – 97297 Waldbüttelbrunn

For more information and detailed manuals see: [www.ma-dot2.com.](http://www.ma-dot2.com/) Please check our Frequently Asked Questions (FAQ), that you can find online at [http://forum.ma-dot2.com/.](http://forum.ma-dot2.com/) If there are any questions left. just send us an e-mail with your contact details and subject information to [support@ma-dot2.com](mailto:support@ma-dot2.com) . This E-Mail Service is monitored during MA Lightings regular business hours in Germany. For emergency services please contact your local distributor.

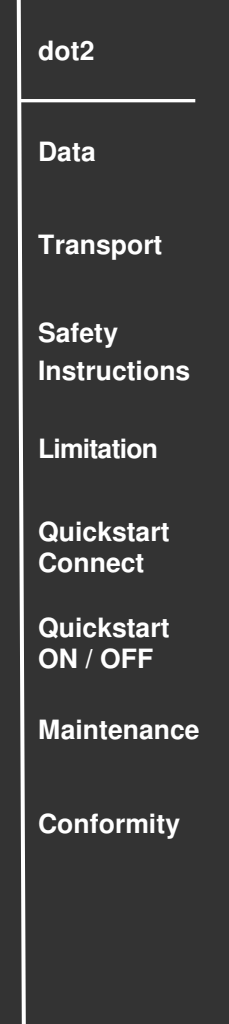

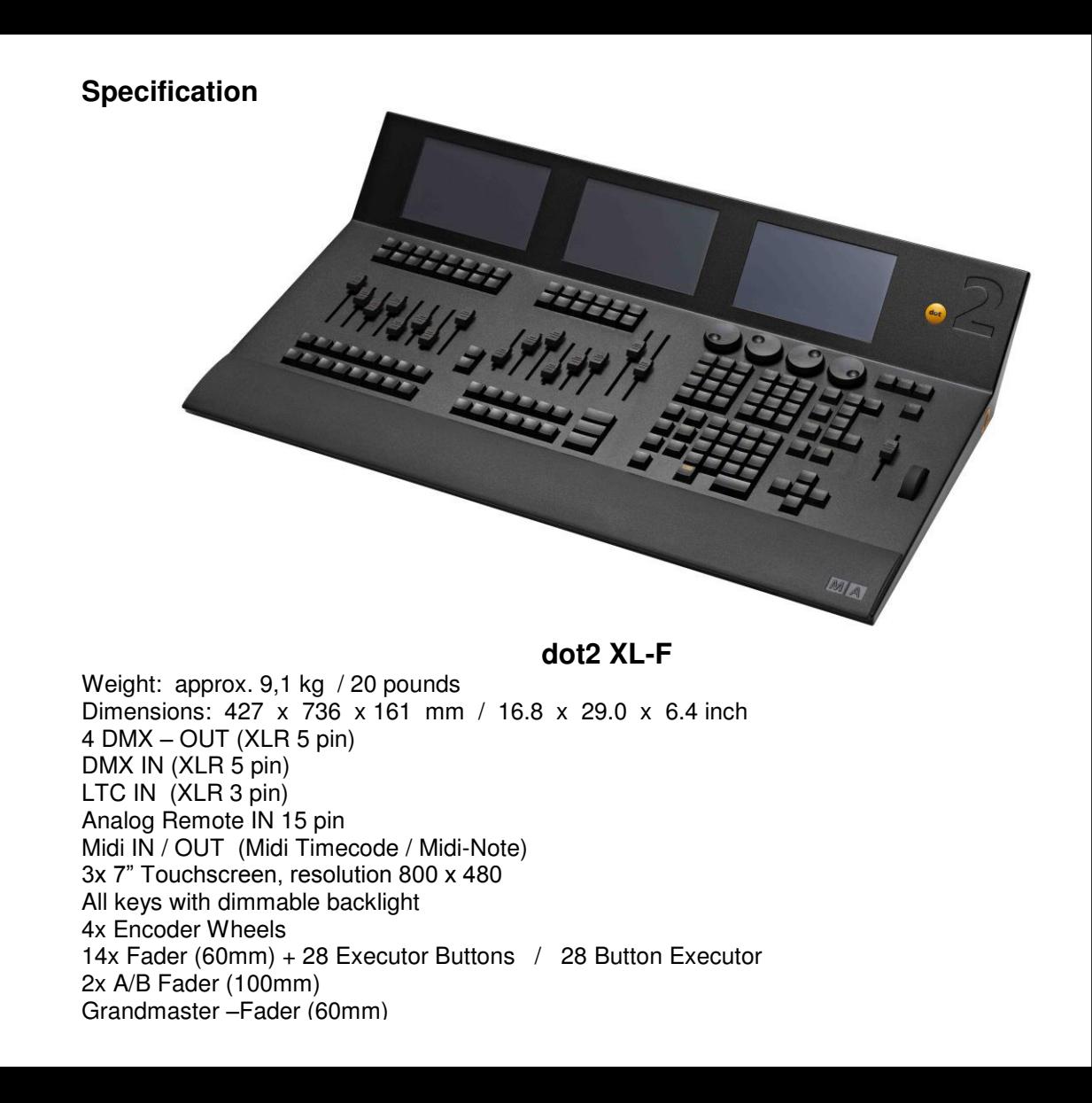

**dot2 Data Transport Safety Instructions Limitation Quickstart Connect Quickstart ON / OFF Maintenance Conformity 35** 

#### **Specification**

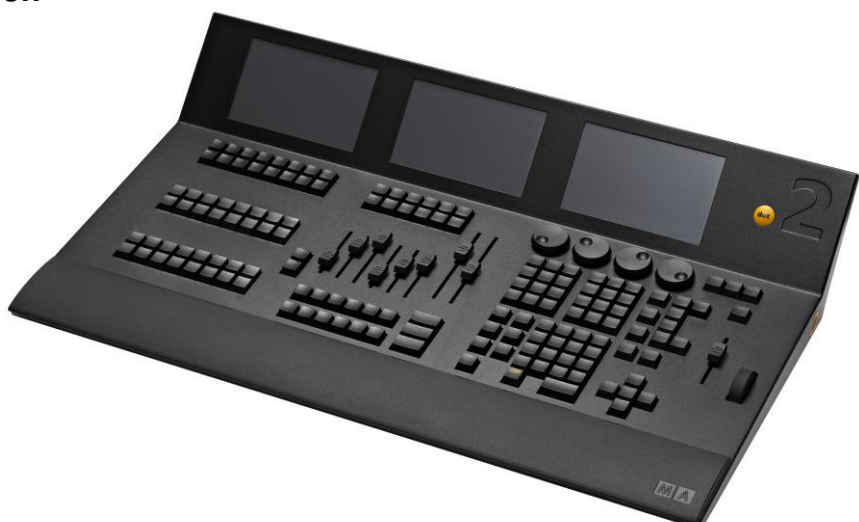

**dot2 XL-B** 

Weight: approx. 9,1 kg / 20 pounds Dimensions: 427 x 736 x 161 mm / 16.8 x 29.0 x 6.4 inch 4 DMX – OUT (XLR 5 pin) DMX IN (XLR 5 pin) LTC IN (XLR 3 pin) Analog Remote IN 15 pin Midi IN / OUT (Midi Timecode / Midi-Note) 3x 7" Touchscreen, resolution 800 x 480 All keys with dimmable backlight 4x Encoder Wheels 6 x Fader (60mm) + 12 Executor Buttons / 60 Button Executor 2x A/B Fader (100mm) Grandmaster –Fader (60mm) Level –Wheel

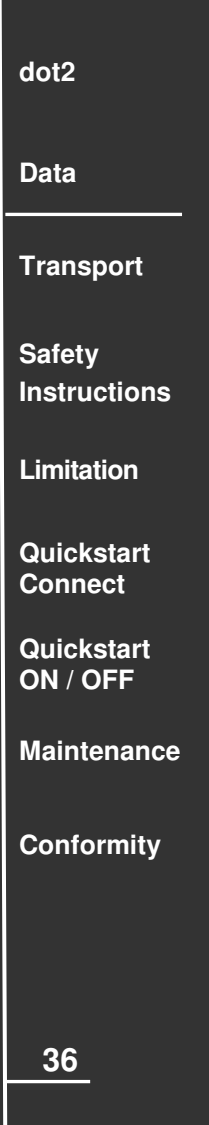

#### **dot2 Data Transport Safety Instructions Limitation Quickstart Connect Quickstart ON / OFF Maintenance Conformity 37 Specification MA dot2 core**  Weight: approx. ca. 7,0 kg / 15.5 pounds Dimensions: 427 x 546 x 161 mm / 16.8 x 21.5 x 6.4 inch 4 DMX – OUT (XLR 5 pin) DMX IN (XLR 5 pin) LTC IN (XLR 3 pin) Analogue Remote IN 15 pin Midi IN / OUT (Midi Timecode / Midi-Note) 2x 7" Touchscreen, resolution 800 x 480 All keys with dimmable backlight 4x Encoder Wheels 6x Executor Faders (60mm) + 12 Executor Buttons / 12 Button Executors 2x A/B Fader (100mm) Grandmaster –Fader (60mm) Level –Wheel

### **Specification**

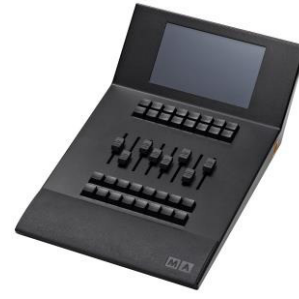

**dot2 F-wing** 

Weight: approx. 3,4 kg / 7.5 pounds Dimensions: 427 x 263 x 161 mm / 16.8 x 10.4 x 6.4 inch 7" Touchscreen, resolution 800 x 480 All keys with dimmable backlight 8x Executor Fader (60mm) + 16 Executor Buttons / 16 Button Executor

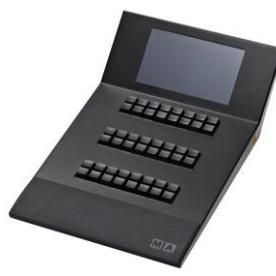

**dot2 B-wing** 

Weight: approx. 3,3 kg / 7.3 pounds Dimensions: 427 x 263 x 161 mm / 16.8 x 10.4 x 6.4 inch. 7" Touchscreen, resolution 800 x 480 All keys with dimmable backlight 48 Button Executor

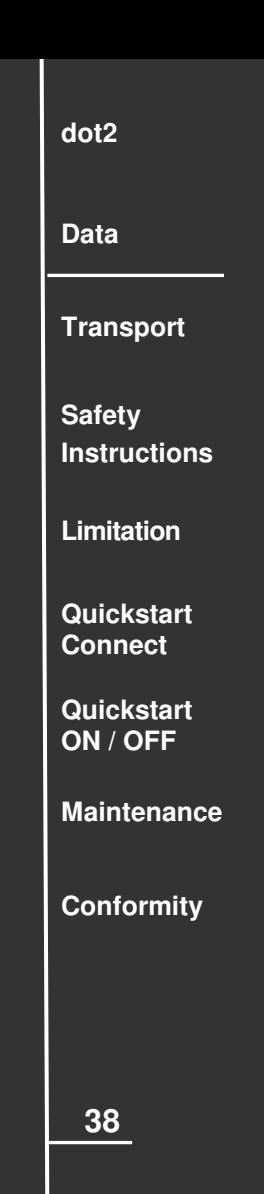

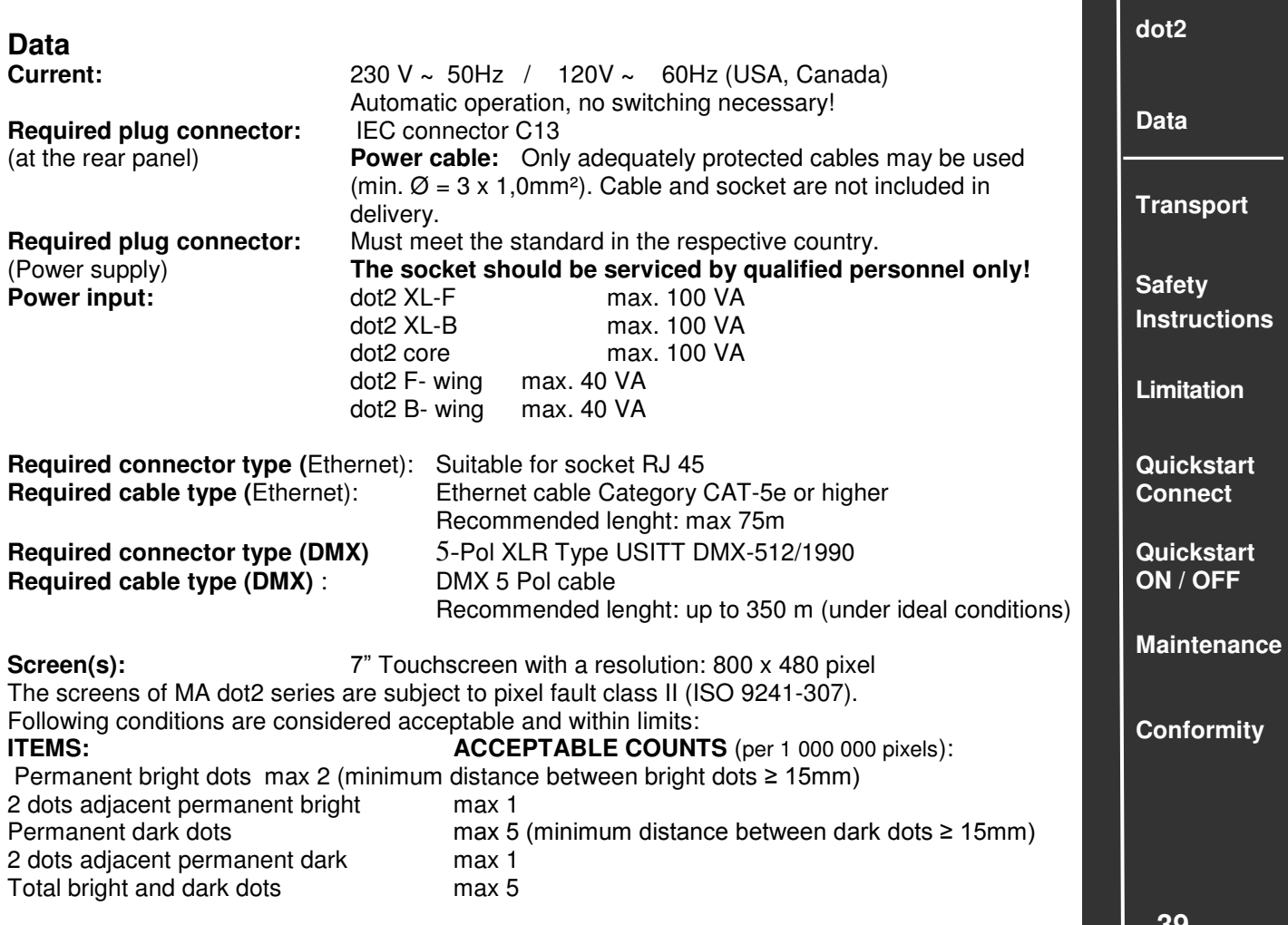

Some slight scratches on the surface of the screens due to technical reasons.

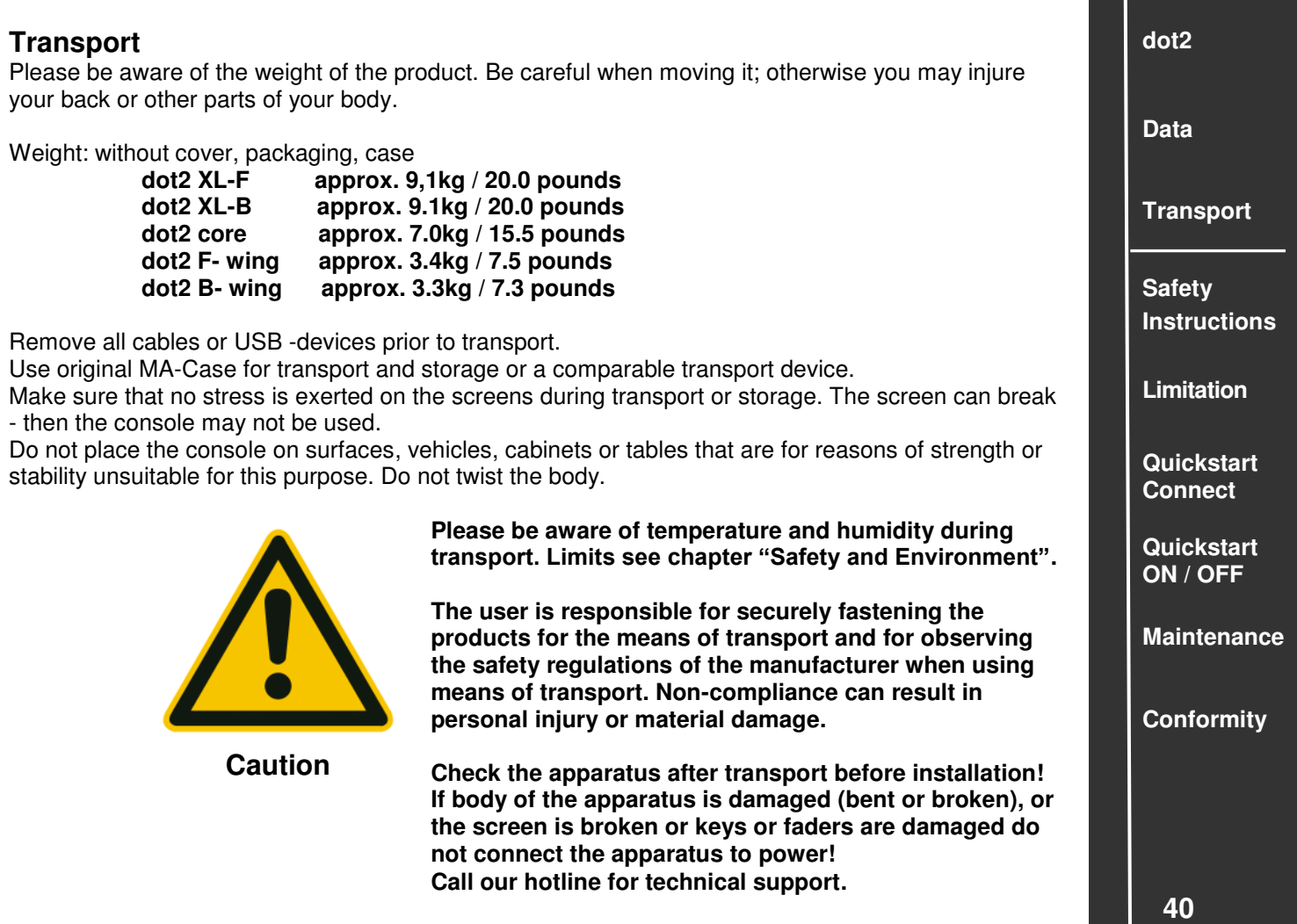

## **Symbols and warning labels**

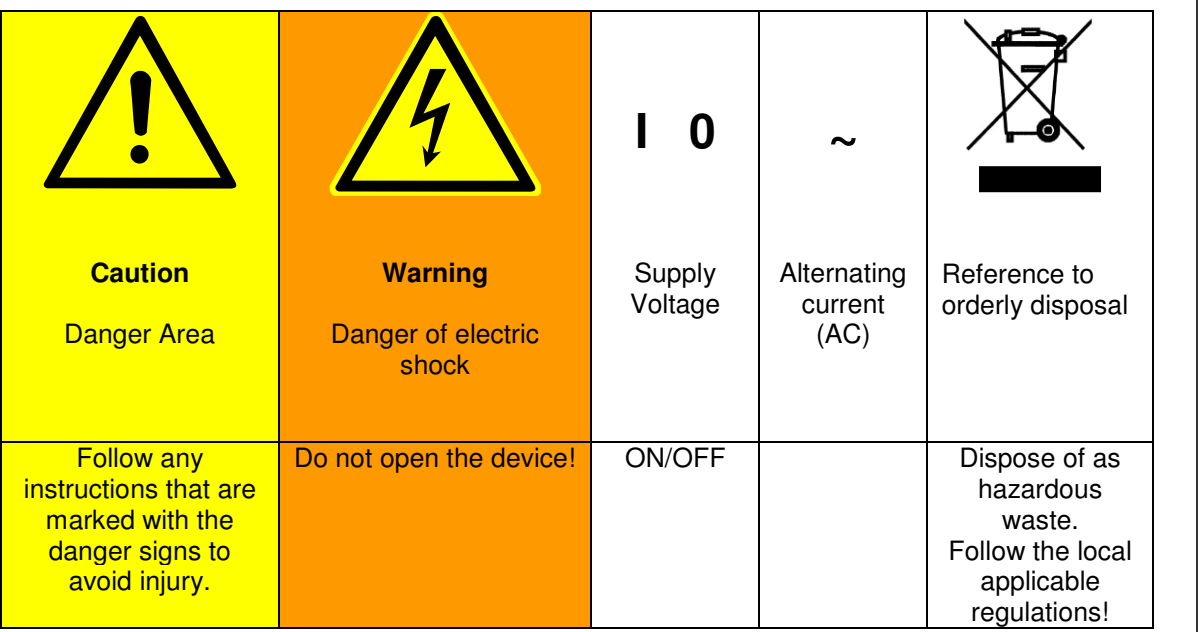

**dot2 Data Transport Safety Instructions Limitation Quickstart Connect Quickstart ON / OFF Maintenance Conformity** 

## **Electric shock warning**  The unit should be serviced by qualified personnel only, as live parts may be exposed when opening and /or removing coverings; besides harm to others, you run the risk of suffering an electric shock. **CAUTION ELECTRIC SHOCK RISK**  $OF$ DO OPEN **NOT** эN **RISQUE DE CHOC ÉLECTRIQUE OUVRIR**

**dot2 Data Transport Safety Instructions Limitation Quickstart Connect Quickstart ON / OFF Maintenance Conformity** 

#### **Safety Instructions**

Read all the instructions in the user's manual, especially the safety requirements.

Follow all instructions. Keep the user's manual for future use. Follow all cautions and warnings indicated on the unit. Disconnect the mains plug before cleaning the unit; do not use any liquid or spray cleanser. Clean with a dry cloth. Do not use the unit near water. Do not expose it to a humid environment. Do not spill any liquid over the unit. Unplug this device during lightning storms or when unused for long periods of time.

Do not block or cover any ventilation slots in the housing they are necessary for the essential airflow within the unit and protect it against overheating. Do not install the unit into a frame unless sufficient ventilation is guaranteed. Install in accordance with the manufacturer's instructions.

Do not insert any objects through the slots of the unit, as these could get in contact with live parts or could cause short circuits. This could cause a fire and/or an electric shock. Do not place the unit on unstable surfaces. It may fall and become damaged.

Do not place any objects on the power cord. Protect it from being walked on or pinched particularly at the plugs and the point where they exit from the apparatus.

If using an extension cord, make sure the rated output of all units connected in aggregate does not exceed the maximum rated output of the extension cord.

If the power cord or the mains plug is damaged, let a qualified technician replace it immediately.

Only use power cords which are safety-marked for purpose. All service work should be exclusively performed by qualified service technicians.

Do not use any high-power walkie-talkies or cellular phones near the unit.

The unit is provided with a safety plug. This plug can only be used with safety sockets. These precautions should by all means be followed. If the plug should not fit into a given socket (e.g. the case with old sockets), the socket should be replaced by an electrician.

Do not ignore the safety purpose of the grounding-type plug. A grounding type plug has two blades and a third grounding connection. The third connection is provided for your safety. If the provided plug does not fit into your outlet, consult an electrician for replacement with an appropriate outlet.

As with all industrially manufactured goods, the use of substances that induce an allergic reaction such as aluminium cannot be generally excluded. If you develop an allergic reaction (such as a skin rash, frequent sneezing, red eyes or respiratory difficulties), consult a physician immediately to determine the cause.

Refer all servicing to qualified service personnel. Servicing is required when the apparatus has been damaged in any way, such as power-supply cord or plug is damaged, liquid has been spilled or objects have fallen into the apparatus, the apparatus has been exposed to rain or moisture, does not operate normally, or has been dropped. Besides potential harm to others, you run the risk of suffering an electric shock. If one of the following conditions occurs, please disconnect the mains plug and call your dealer or technical support!

- Power cord or mains plug is damaged or worn.
- Liquid penetrated the unit.

- The device was exposed to rain or high ambient humidity.

- The device does not function properly, even when following all the instructions in the manual. Only manipulate the controls as stated in the manual, wrong settings on the controls may damage the device.

- The device has fallen and the housing damaged.

WARNING: TO REDUCE THE RISK OF FIRE OR ELECTRIC SHOCK, DO NOT EXPOSE THIS APPARATUS TO RAIN OR MOISTURE

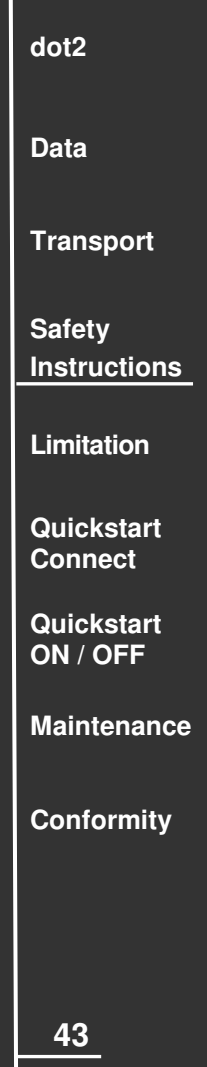

#### **Operating limits**

#### **Temperature**

Operation: +5°C up to + 40°C / 41°F up to + 104°F Higher temperature can over-stress the cooling system of the apparatus and destroy hardware components. Storage / Transport:  $-10^{\circ}$ C up to  $+50^{\circ}$ C / 14 $^{\circ}$ F up to  $+122^{\circ}$ F

#### **Humidity**

Operation: 20% up to 80% relative humidity (no condensation) Storage / Transport: 10% up to 80% relative humidity (no condensation)

#### **Environment**

 Follow all the IMPORTANT SAFETY INSRUCTIONS. Only use the device within the environment operating limits. Only use the device indoors.

Air must be free of dust and any hazardous or explosive substances.

 Avoid vibrating support and extreme loud environments. This device is not protected against splash water. Do not use this device near water.

Do not use the device in rain or moisture.

**dot2 Data** 

**Transport** 

**Safety Instructions** 

**Limitation** 

**Quickstart Connect** 

**Quickstart ON / OFF** 

**Maintenance** 

**Conformity** 

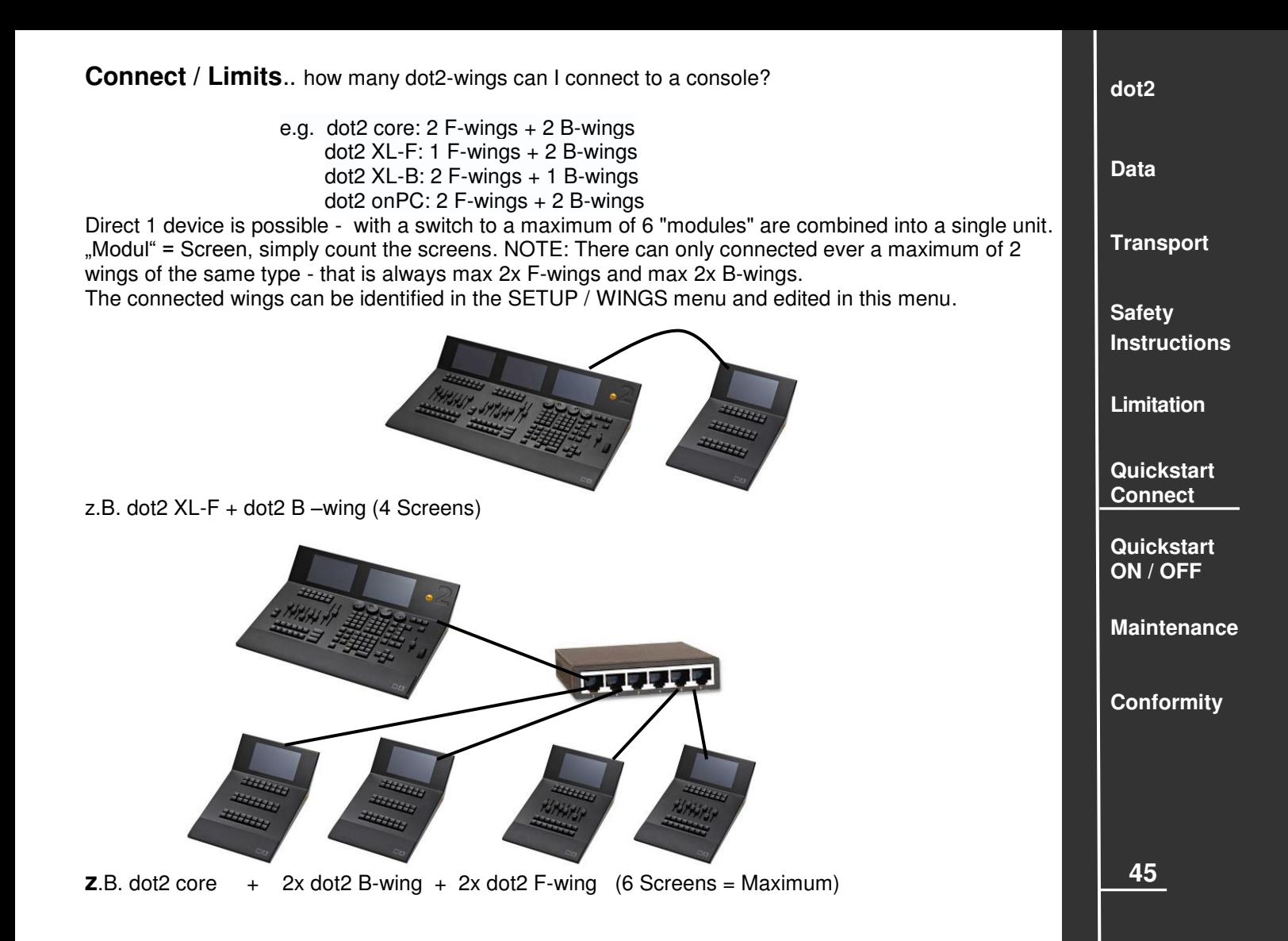

**Connect / Limits**.. how many dot2 consoles can connect with each other? A maximum of 5 units can be interconnected in a network. A unit may e.g. be a single console (e.g. dot 2 XL-F), or a combination of a console with wings (e.g. a dot2 core, two 2 dot2 B-wings and two dot2 F-wings). One unit - circled in the diagram below - is therefore always consists of a console and any wings attached to this console (again, the rule of thumb: 1 unit consists of a maximum of 6 screens). As the largest network dot2 ie a combination of 5 consoles with 20 wings is also possible. The dot2 system is so well equipped for bigger tasks.

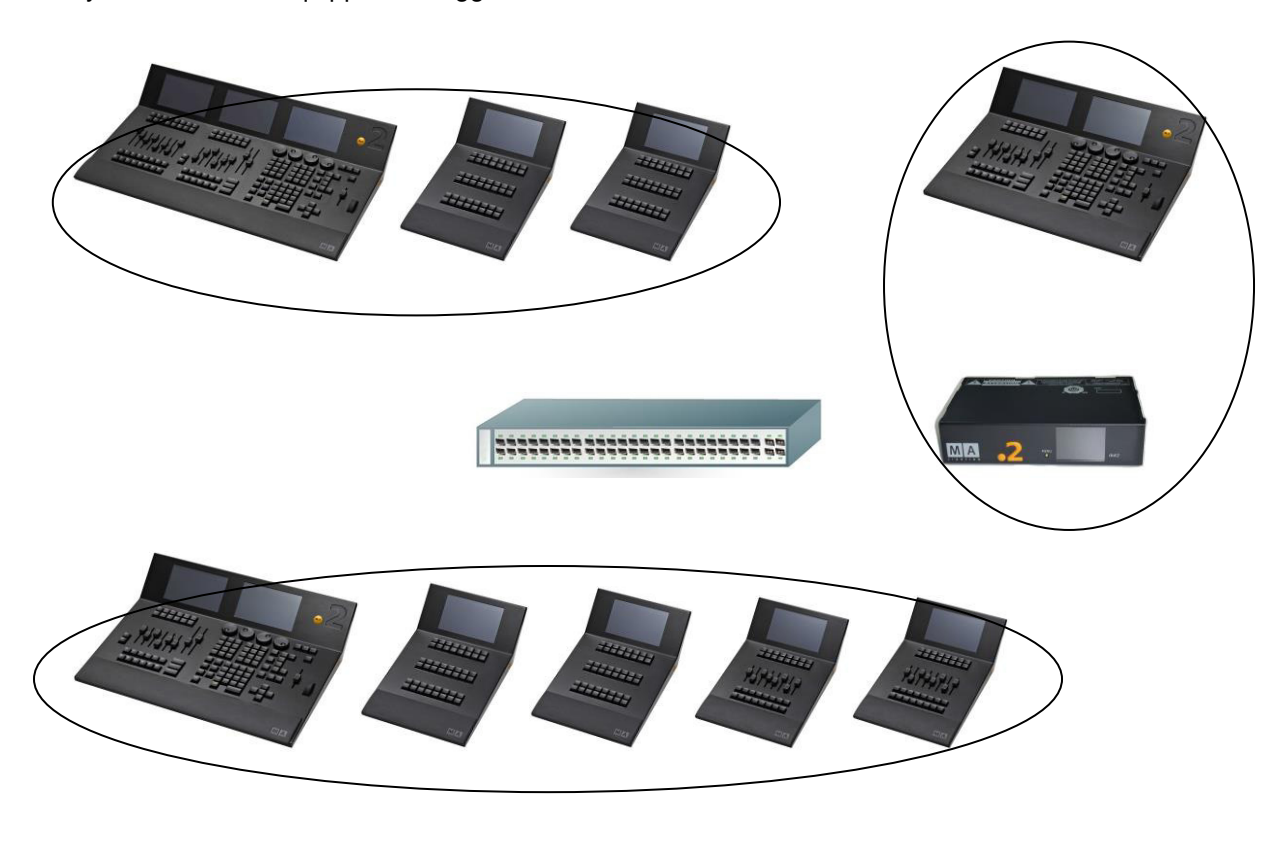

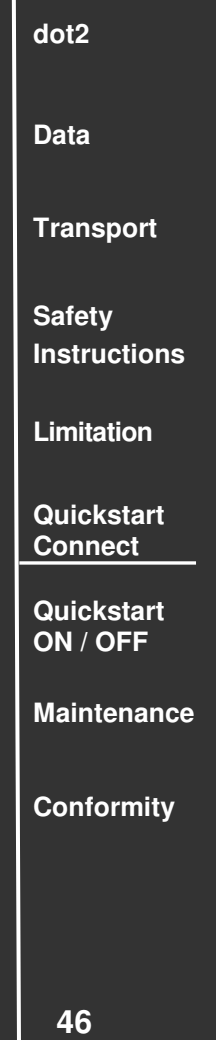

**Connect / Limits..** how many dot2 nodes can I connect to a console?

Up to 10 dot2 Node4 can be connected via a switch to a console. This allows to increase the number of DMX Out ports and it is advantageous to bridge long distances with Ethernet cable instead of using DMX cables.

NOTE: A maximum of 5 nodes can output universes 1-4 and a maximum of 5 nodes can output the universes 5-8.

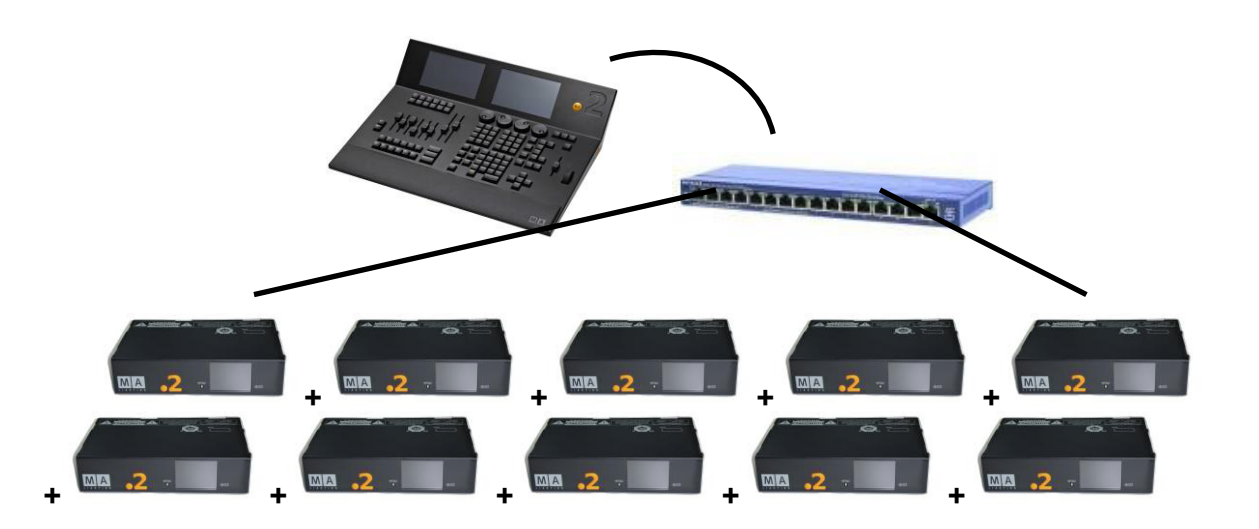

e.g. dot2 core  $+$  up to 10x dot2 Node4

#### NOTE:

Of course, a dot2 console with all appliances dot2 the family can be combined.

**dot2 Data Transport Safety Instructions Limitation Quickstart Connect Quickstart ON / OFF Maintenance Conformity** 

#### **Connect / Limits** ….Patch number? – Unives number? DMX-Out?

This means that the console can "talk" with the lights, each light needs a unique address. This consists of the Univers number and the starting number. The starting point - the start Patch - must be "allocated" to the console every fixture in the SETUP menu. This start-number must be set on each fixture. Start – number - this number is reserved for the fixtures first channel. In the example below has a fixture 31 channels, then the first fixture has announced the start patch 1.001 and following fixture the start Patch1.032. The second fixture in the example has only 15 channels. The following fixture then e.g. with DMX OUT C has start Patch 3.016. The first digit is the number of the Univers, in which the fixture is located.

The universes (set when patching in the SETUP menu) are always marked with numbers. Univers-digit must not be entered on the fixture - so Univers 1 is always on port A - but the lamp must be connected to the correct port.

NOTE: The universes 5,6,7 and 8 can be used only if one or more additional devices are installed in a network, e.g. an dot2 Node4. The required DMX Out ports E, F, G and H are then placed on the (physical) DMX out ports of the other devices.

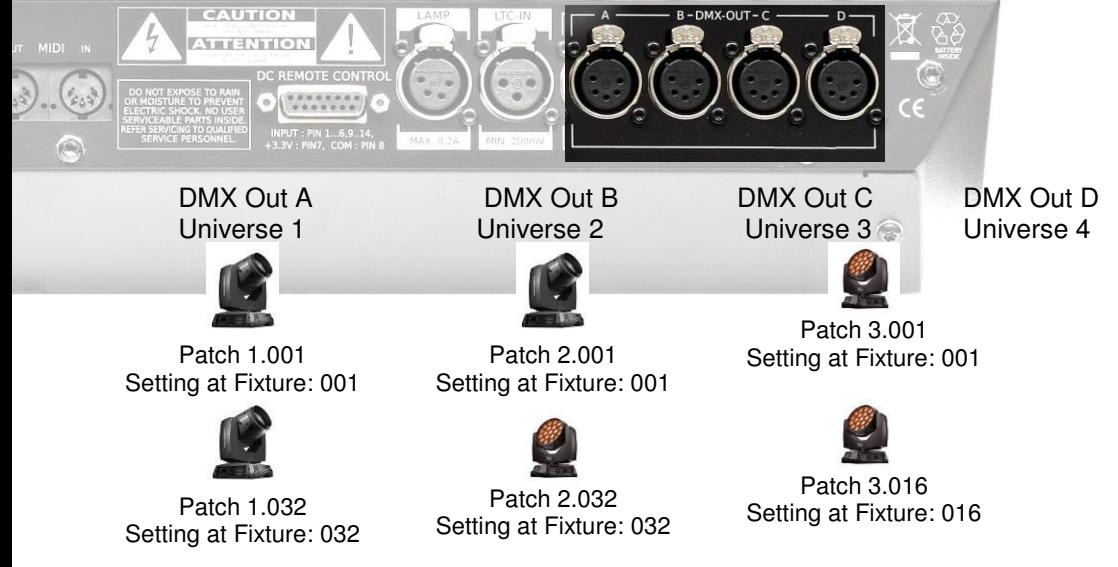

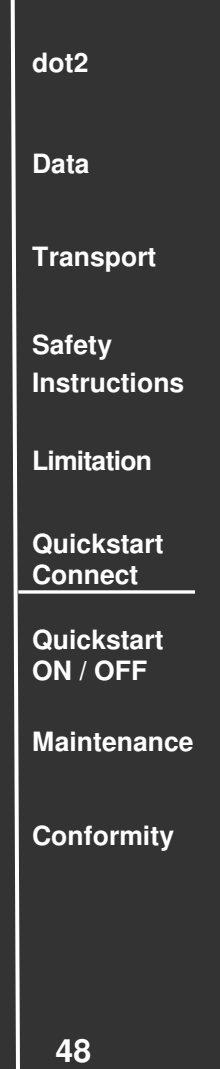

**Connect / Limits** ... how many channels I can output with the dot2 system? The dot2 XL-F, the dot2 XL-B and the dot2 core consoles can handle a maximum of 4096 channels, each DMX OUT port can output 512 channels. The dot2 F-wing and dot2 B-wing can not output channels themselves. By combining multiple devices dot2 - Family in a network (called session itself) can not increase the maximum of Channels.

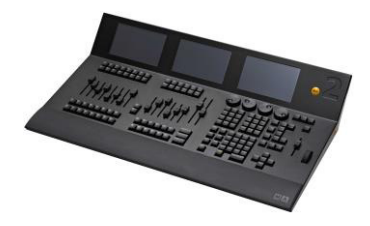

dot2  $XL$ -F with 4x DMX OUT port = 4 x 512 (each DMX OUT port can output 512 Channels) = max 2048 channels are possible directly via the DMX OUT ports. Additionally max 2048 channels such as with …..

> 1x dot2  $X = F + 2x$  dot2 Node4 with total 12 DMX OUT ports connected via Ethernet in one session - but stays at max. 4096 channels on the DMX OUT ports.

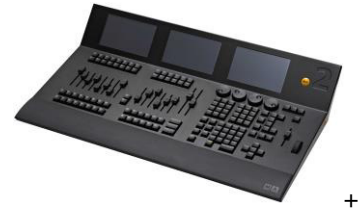

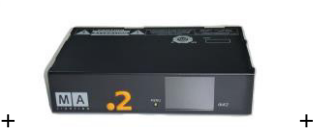

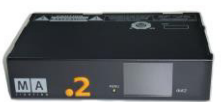

**Data Transport Safety Instructions Limitation Quickstart Connect Quickstart ON / OFF Maintenance** 

**dot2**

**Conformity** 

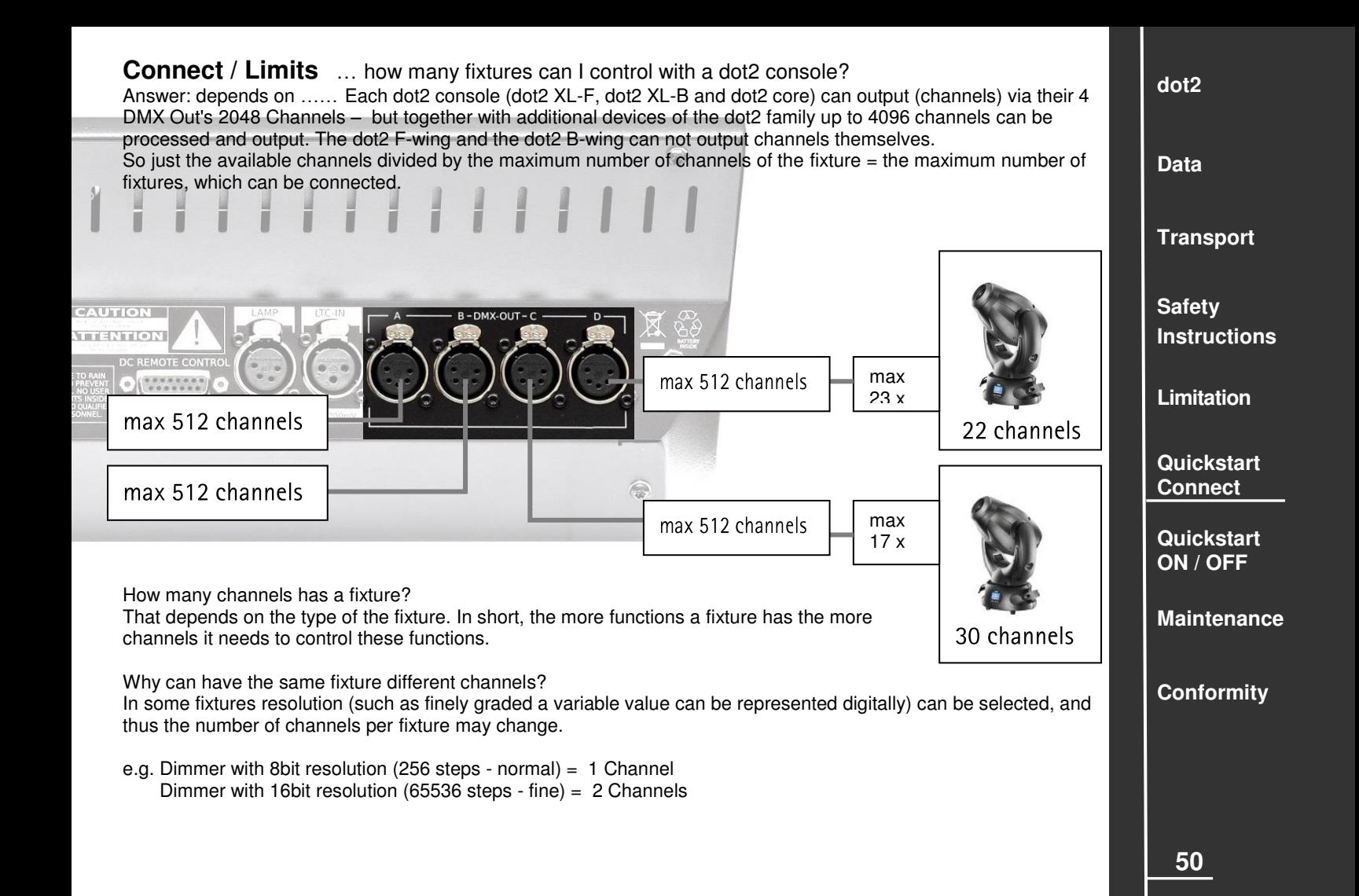

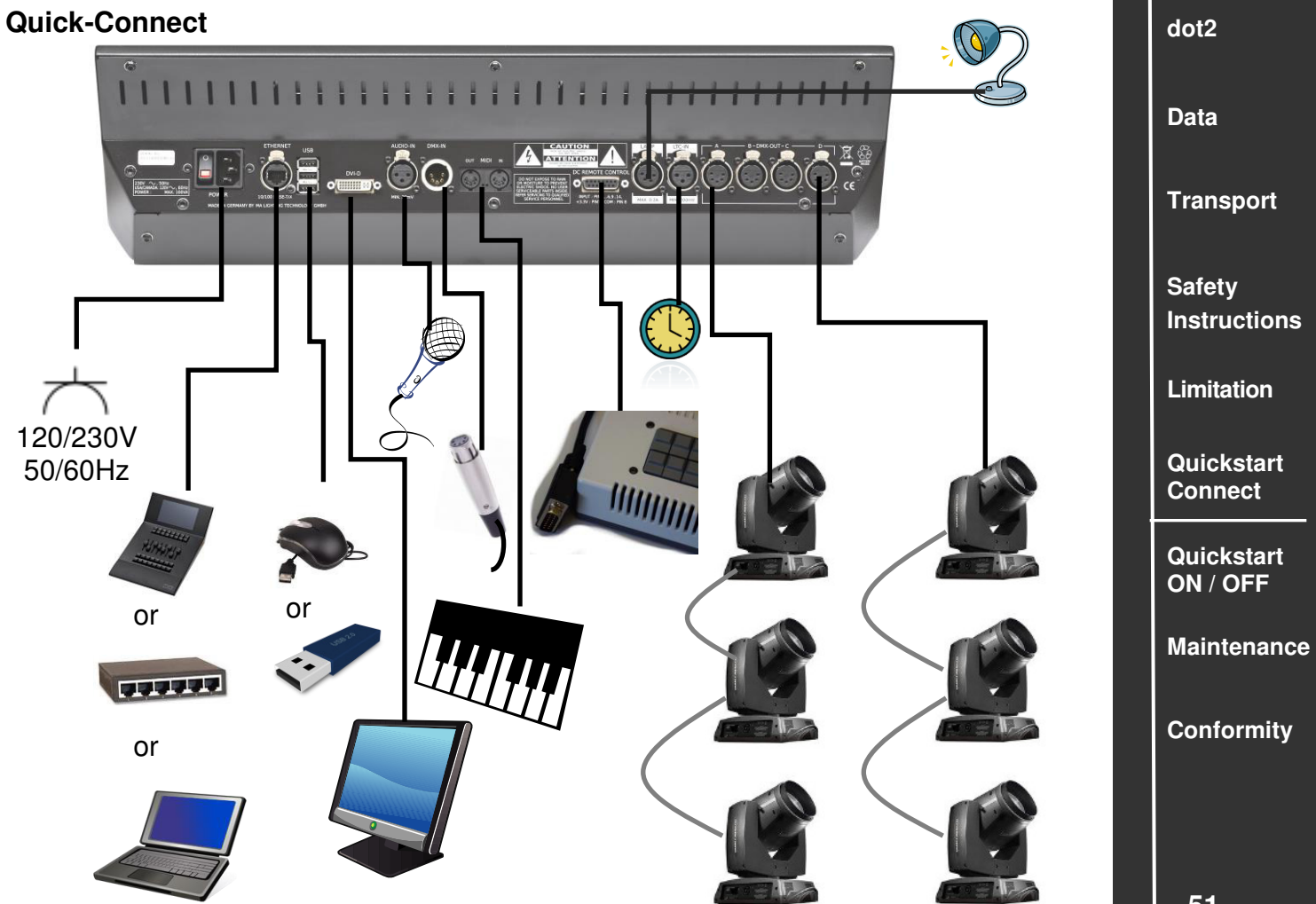

## **Connect ..Software**" (over Ethernet / Switch)

NOTE: all units of the dot2 family use the IPv6 system - ie, it must not create a separate IP address for each device on a network. If a PC / laptop or a switch is connected over a network to a MA dot2 device, it must also IPv6 - use system.

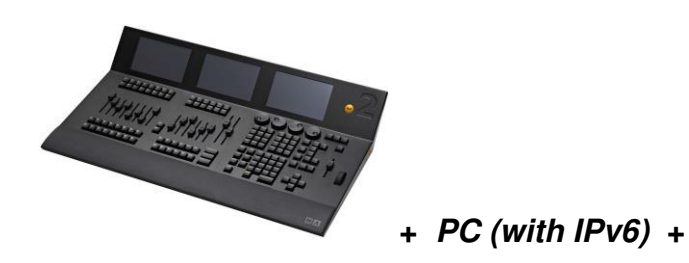

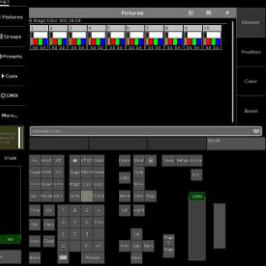

dot2 Konsole and PC / Laptop with dot2 onPC

E.g. for transmitting a show that was programmed in onPC to the console.

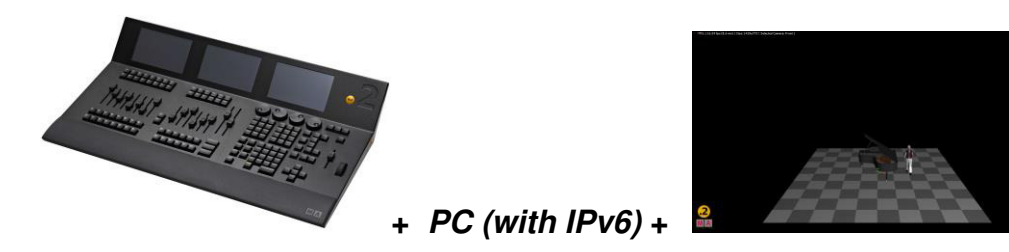

dot2 Konsole and PC / Laptop with dot2 3D E.g. to visualize a show that has been programmed on the console.

NOTE: With programmable switches the IPv6 feature is often disabled in the default state. This function must be activated.

**Data Transport Safety Instructions Limitation Quickstart Connect** 

**dot2**

**Quickstart ON / OFF** 

**Maintenance** 

**Conformity** 

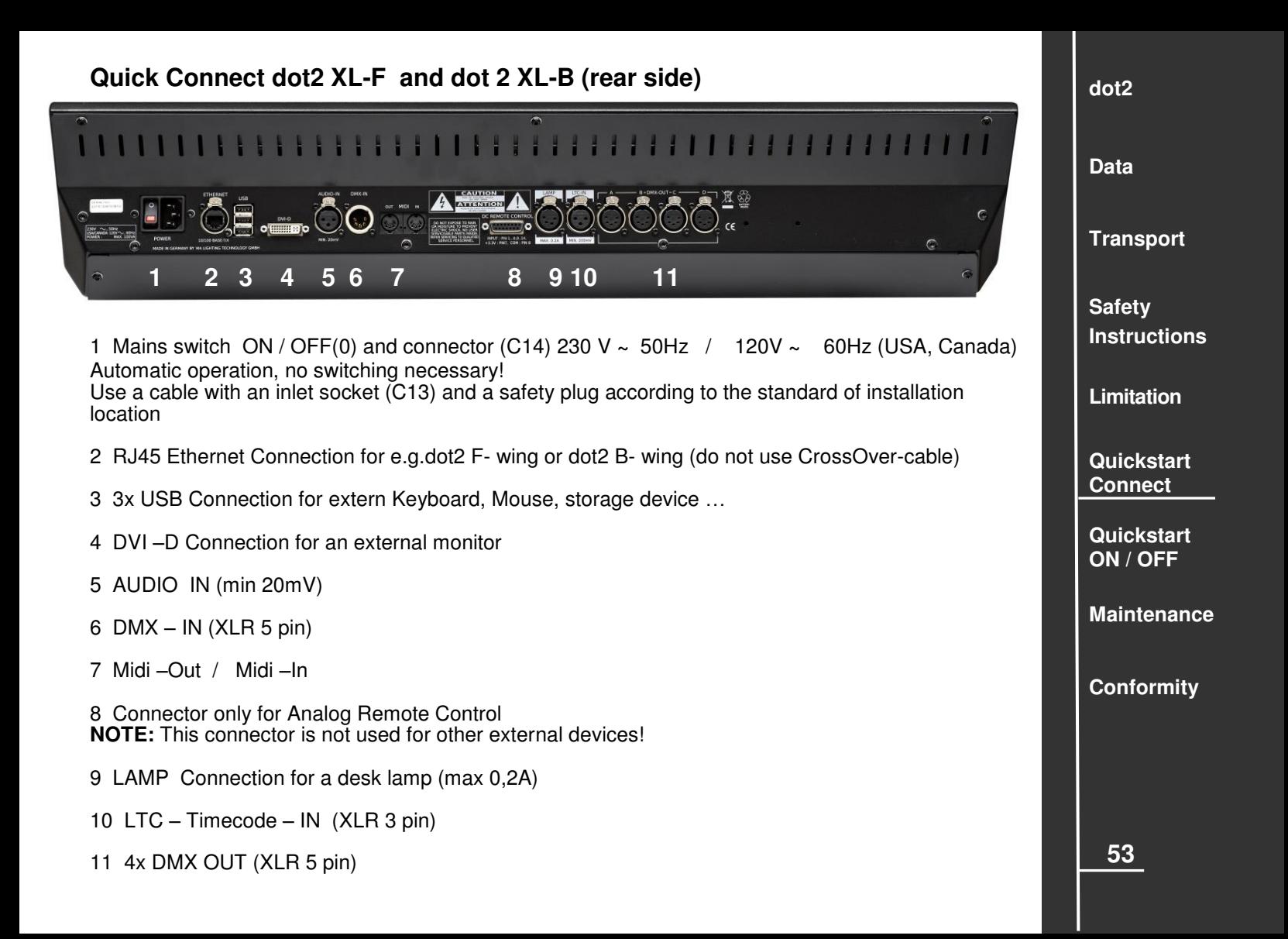

## **Quick Connect dot2 core (rearside)**

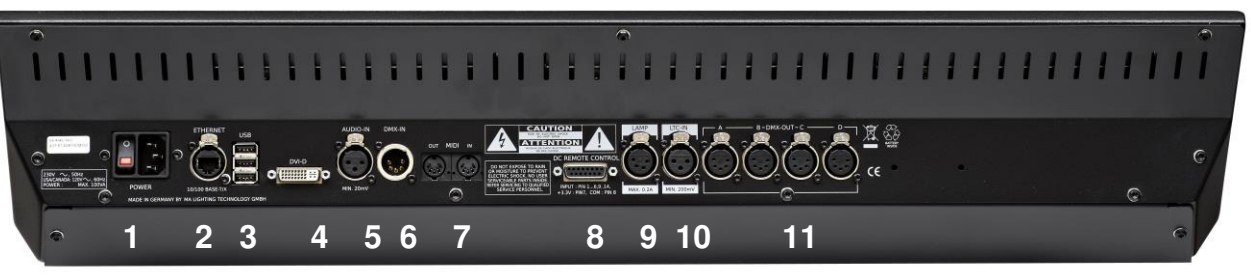

1 Mains switch ON / OFF(0) and connector (C14) 230 V **~** 50Hz / 120V **~** 60Hz (USA, Canada) Automatic operation, no switching necessary! Use a cable with an inlet socket (C13) and a safety plug according to the standard of installation location

- 2 RJ45 Ethernet Connection for e.g.dot2 F- wing or dot2 B- wing (do not use CrossOver-cable)
- 3 3x USB Connection for extern Keyboard, Mouse, storage device …
- 4 DVI –D Connection for an external monitor
- 5 AUDIO IN (min 20mV)
- 6 DMX IN (XLR 5 pin)
- 7 Midi –Out / Midi –In
- 8 Connector for Analog Remote Control **NOTE:** This connector is not used for other external devices!
- 9 LAMP Connection for a desk lamp (max 0,2A)
- 10 LTC Timecode IN (XLR 3 pin)
- 11 4x DMX OUT (XLR 5 pin)

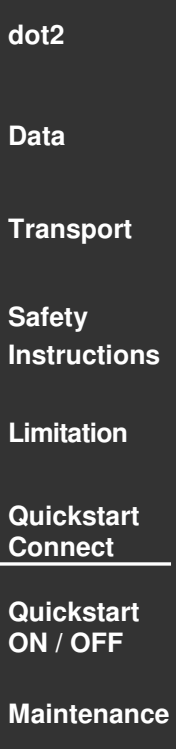

**Conformity** 

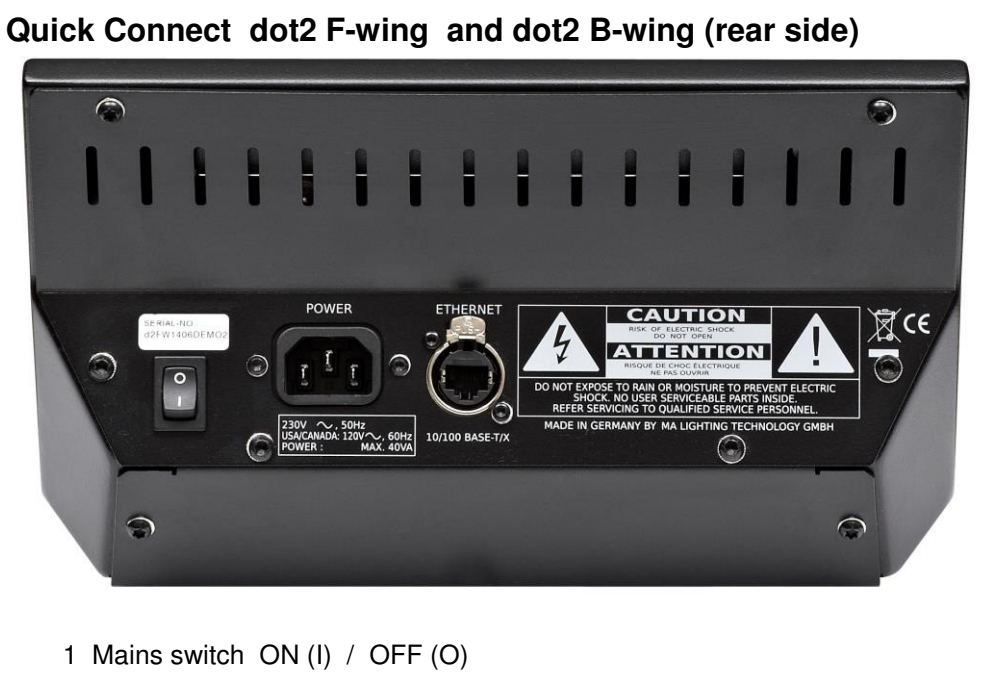

2 Connector (C14) 120 V **~** , 60 Hz (USA, Canada) – 230 V **~** ,50 Hz – The power supply automatically switches. Use a cable with an inlet socket (C13) and a safety plug according to the standard of installation location.

3 Ethernet connector RJ 45 10/100 Base T/X For connecting this wing with dot2 console (do not use Crossover-cable).

**dot2 Data Transport Safety Instructions Limitation Quickstart Connect Quickstart ON / OFF Maintenance Conformity** 

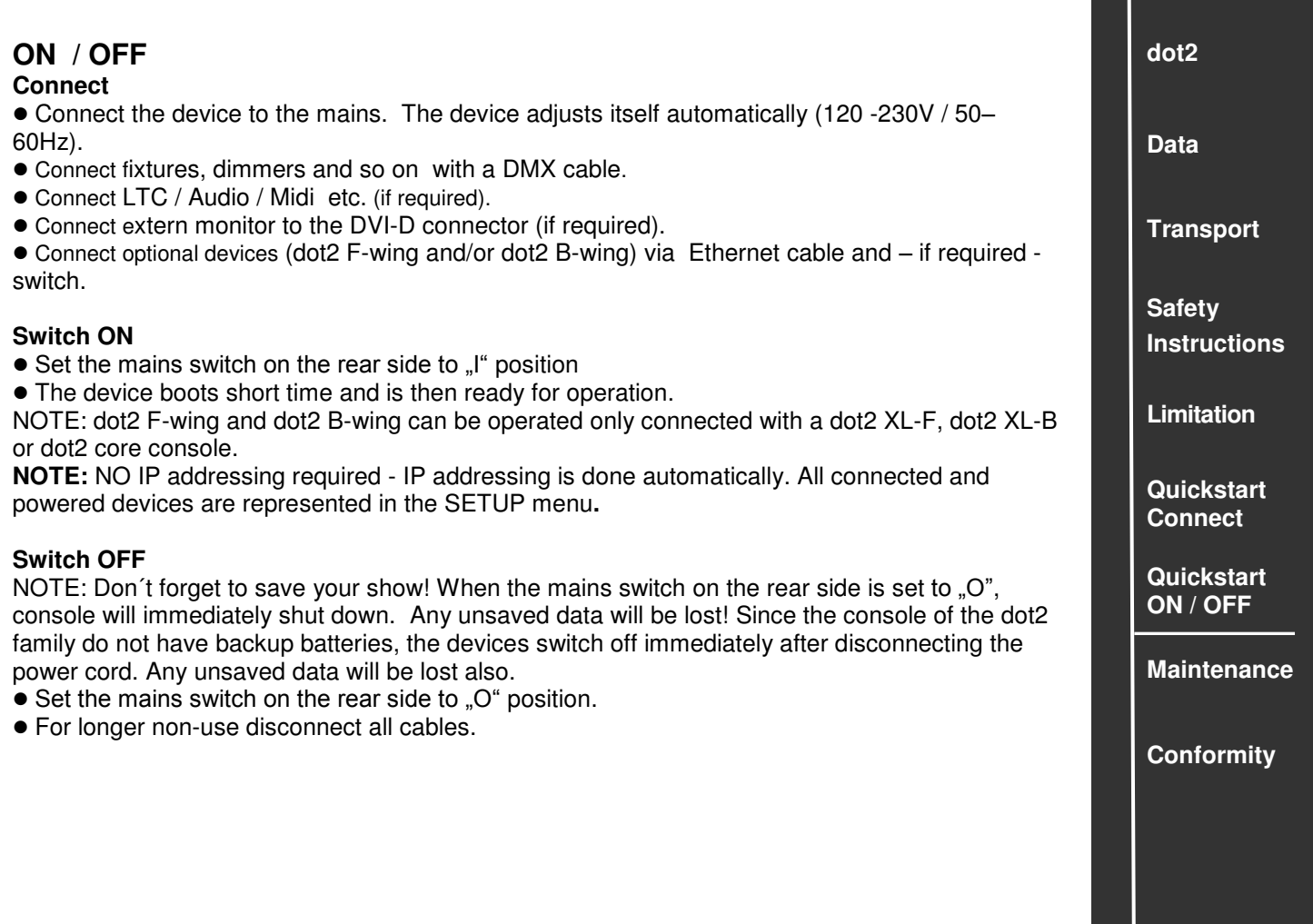

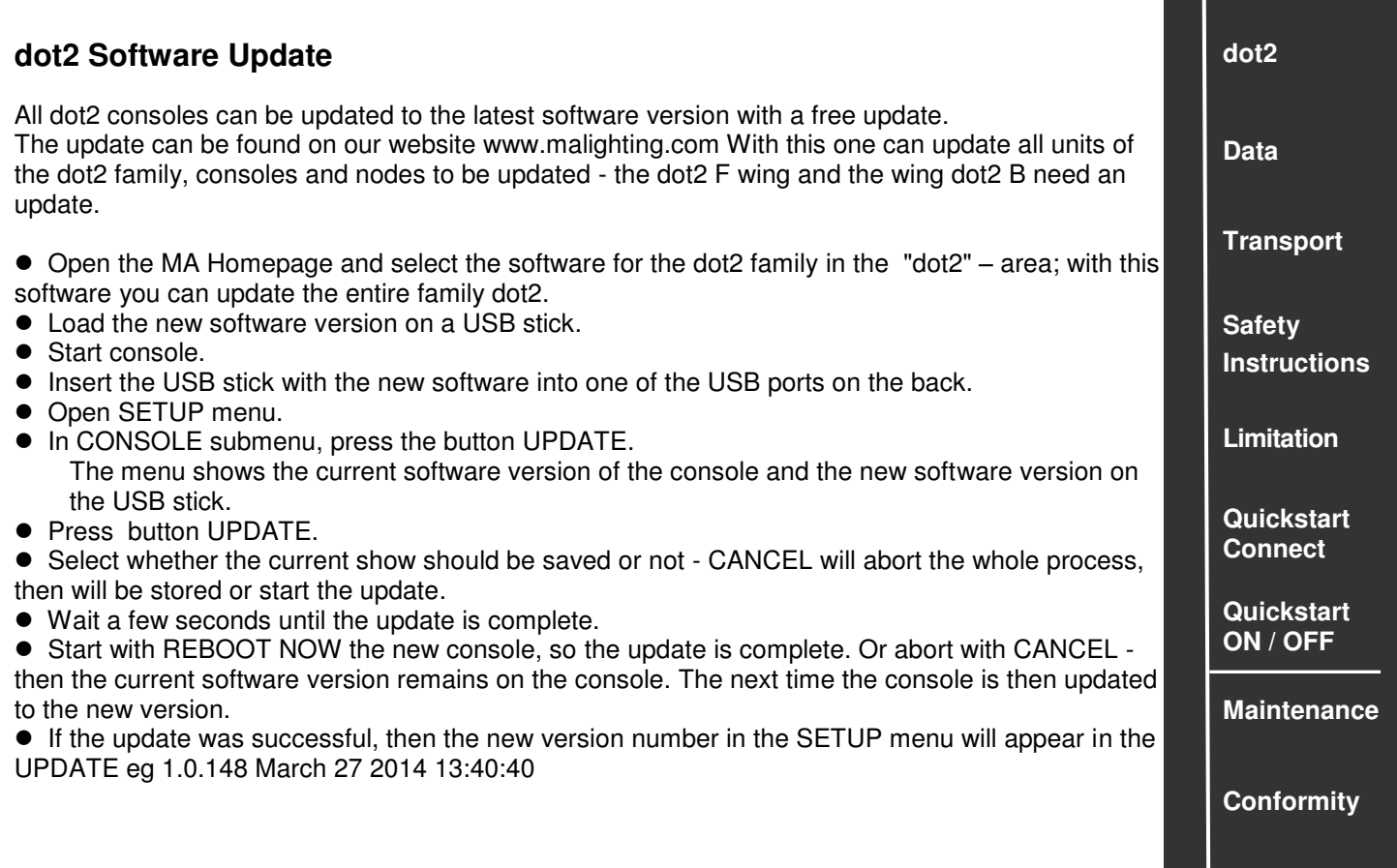

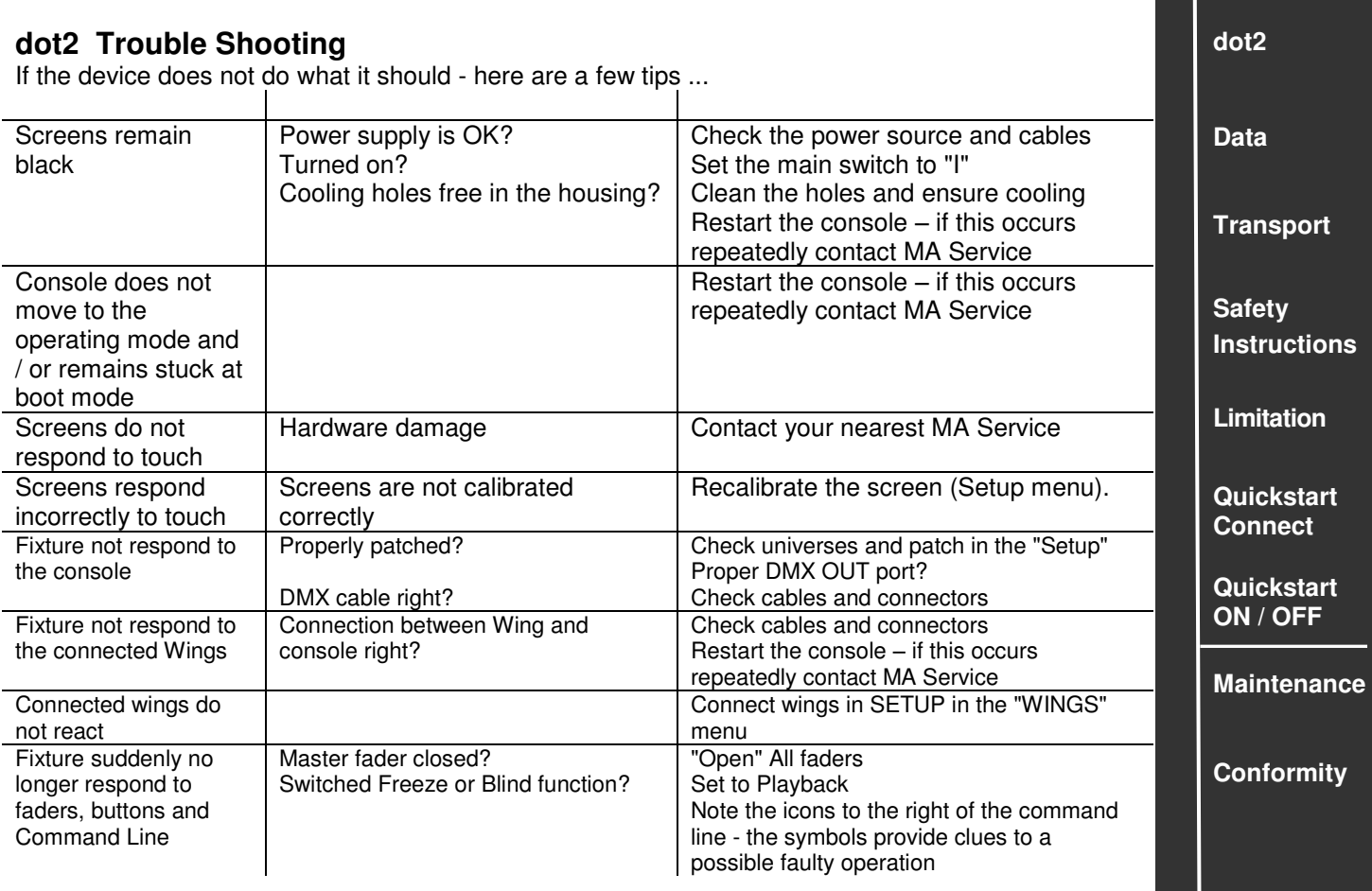

.... and in much more detail on: [www.ma-dot2.com](http://www.ma-dot2.com/) o[r http://forum.ma-dot2.com](http://forum.ma-dot2.com/)

## **dot2 Help**

The user guide / manual is subject to continuous adaptation and improvement. In order to provide a more current version available, the manual is also available online. In our home page there is always the latest version. The manual in the console can always represent only the state of the last new updated software.

#### **Use the manual in the console**

- Press and hold HFI P- button
- Press button or the window on the screen of the function you need an explanation.

#### **Use the manual in our homepage**

- Open MA Homepage www.malighting.com
- Open "Support" area and open the MA dot2 manual.

#### **Searching and browse the manual**

- Open manual in the MA homepage or in the console (press button HELP).
	- Select Software -Version (only possible in the homepage).
- Select your desired language with symbol or soft key "Language".
- $\bullet$  In the overview column to the left select the theme with one click.

or

• Open search function with  $\Box$  or soft key "Search". Type in your desired term and confirm with ENTER. Then an overview of all pages appears with this term.

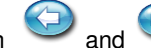

• Browse the manual with and  $\bigoplus$  and buttons or "NEXT / PREVIOUS" buttons.

 $\bullet$  To close HELP –menu press soft key  $\checkmark$  < ESC" on the console.

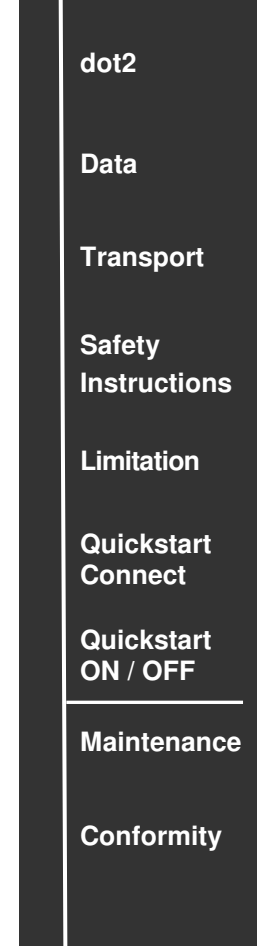

#### **Cleaning**

Devices of the dot2 family only requires minor attention. Disconnect electric power supply prior to cleaning. Clean the surface only with dry soft cloth. Do not use any liquid cleaner or compressed air. Do not use any solvent. Only the elastic wrist rest may be cleaned with a mild detergent and a damp cloth. Check ventilation holes are clear.

Depending on the environment we recommend to clean the device professionally every  $2 - 5$  years.

#### **Maintenance**

The unit requires no regular maintenance, so it is not necessary to open the device.

NOTE: Before any repair, disconnect the device from the mains. The unit should be serviced by qualified personnel only, as live parts may be exposed when opening and/or removing coverings; besides others, you run the risk of suffering an electric shock.

**dot2 Data Transport Safety Instructions Limitation Quickstart Connect Quickstart ON / OFF Maintenance Conformity** 

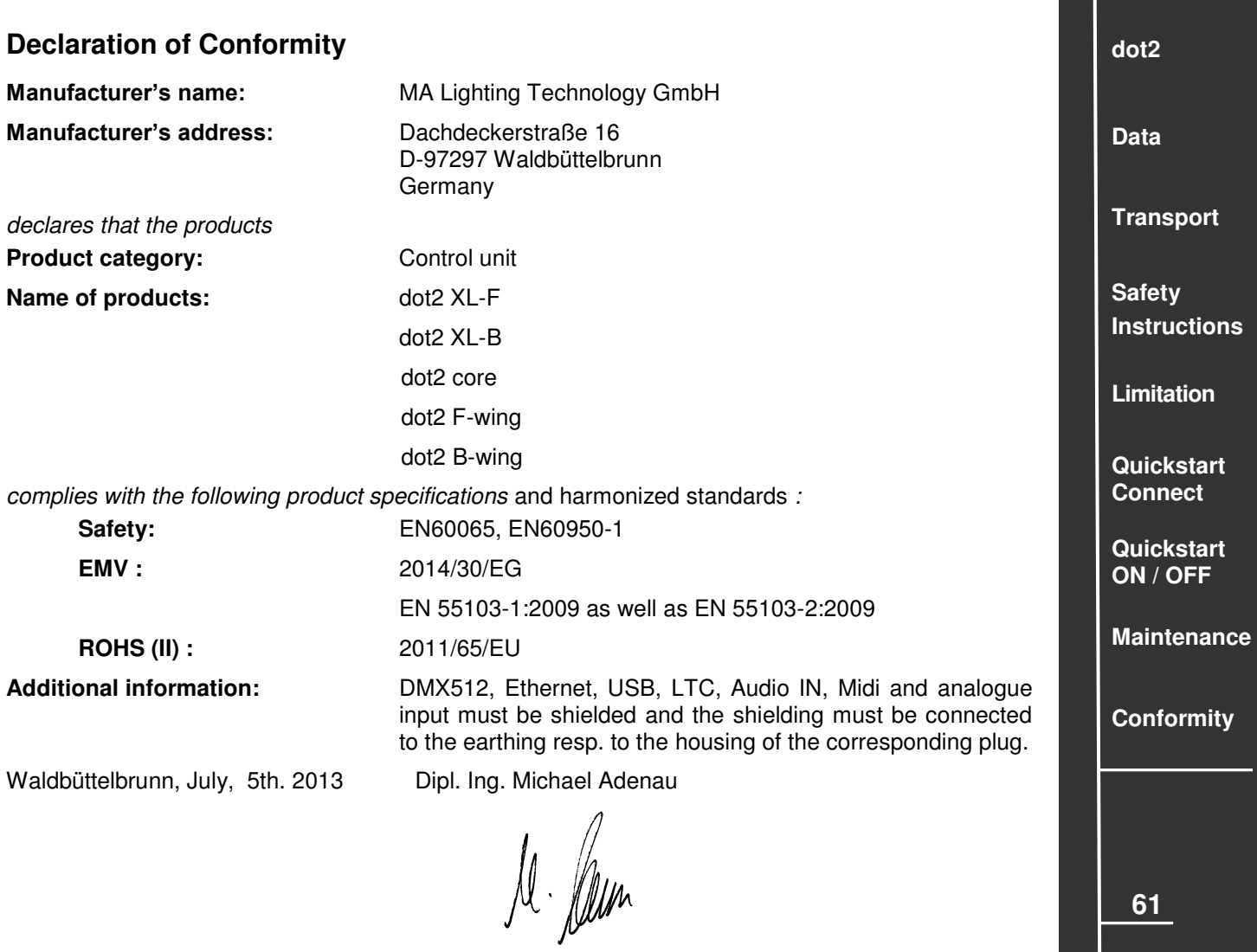

#### **...and the other members of the dot2 family**  $\frac{d}{dx}$  **and the other members of the dot2 family**  $\frac{d}{dx}$  **and**  $\frac{d}{dx}$  **and**  $\frac{d}{dx}$  **and**  $\frac{d}{dx}$  **and**  $\frac{d}{dx}$  **and**  $\frac{d}{dx}$  **and**  $\frac{d}{dx}$  **and**  $\frac{d}{dx}$  **and**  $\frac{d}{dx}$  **and**

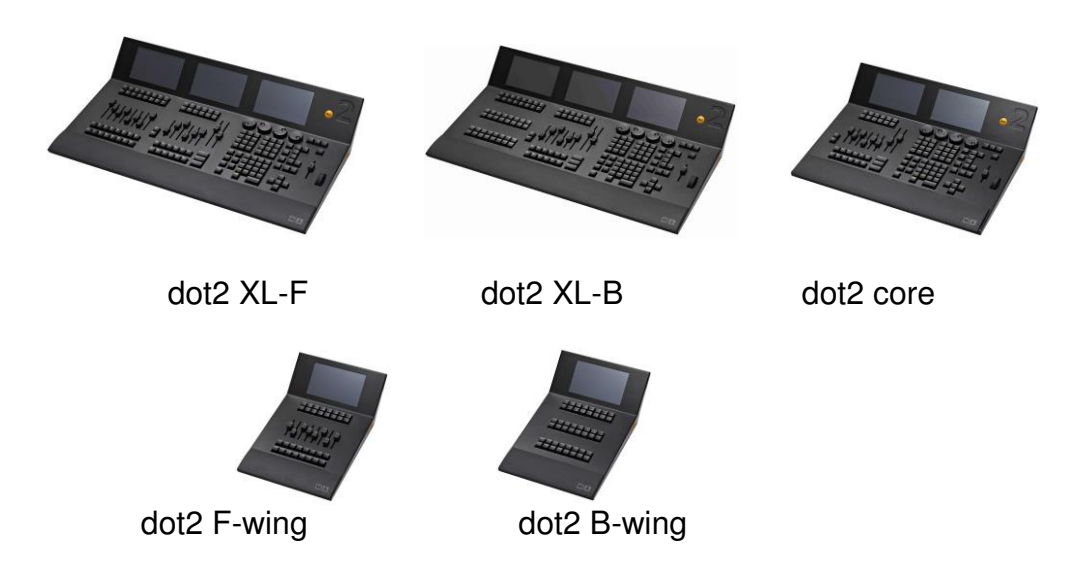

The dot2 XL-F and XL-B as well as their smaller siblings for all aspects of lighting - conventional lighting, moving lights, LEDs, video, etc. Equipped with cutting edge technology and some specialties (e.g. Touch Command Screen) the dot2 series is particularly suitable for small and medium-sized projects in the light scene. All command buttons have within the series dot2 the same position, which makes working with the various "family members" very easy. And the intuitive and flexible programming with an almost infinite number of presets, cues, pages and sequences is a family tradition and really needs not to be specially mentioned.

## **dot2 onPC**

This software tool incorporates all functions of a "real" dot2 console. It communicates with dot2 consoles via MA-Net2 over Ethernet and it can be used for running, programming or offline programming a show. Furthermore it is expandable to a complete design studio by connecting it to dot2 3D.

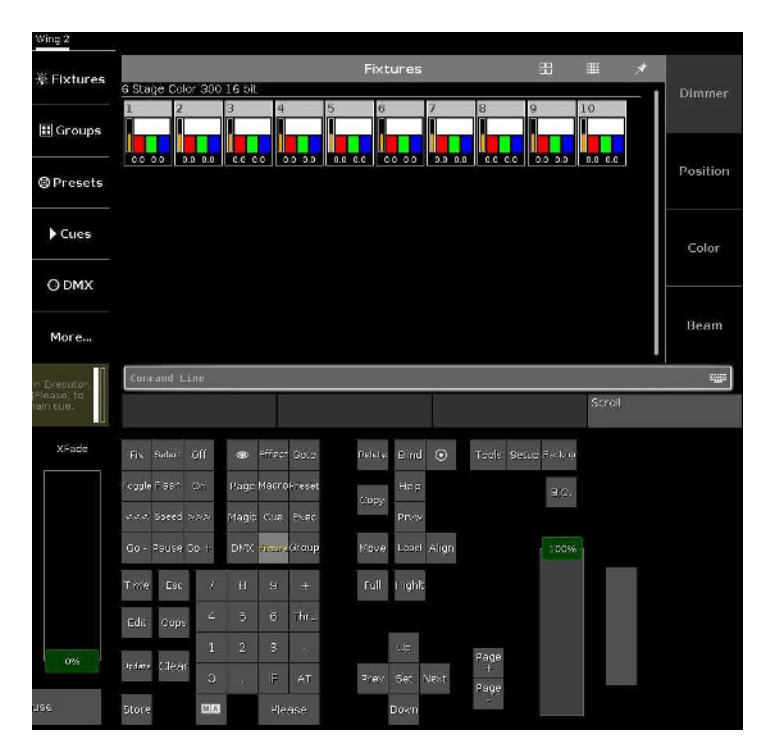

The dot2 onPC and dot2 3D software can be downloaded free of charge at [www.malighting.com](http://www.malighting.com/)  There you will find the relevant system requirements as well.

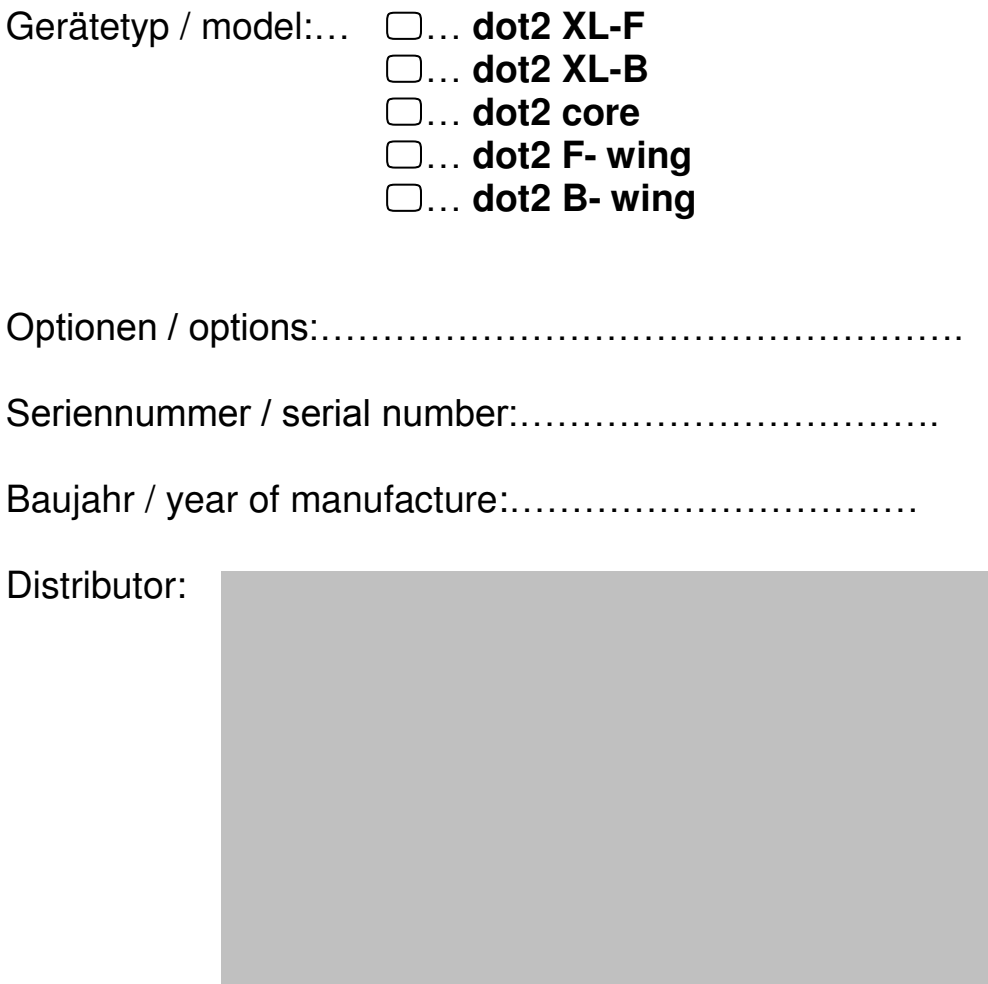

**dot2** 

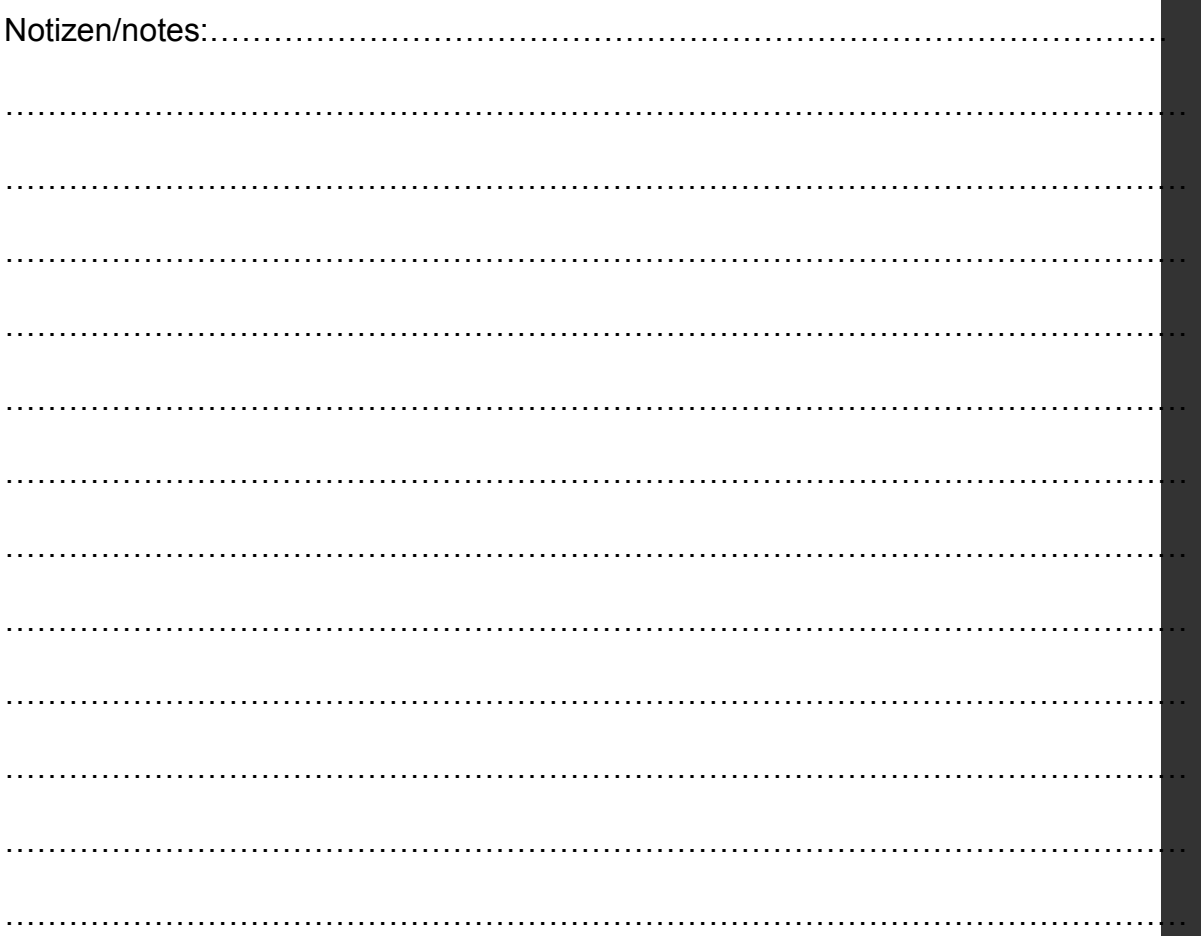

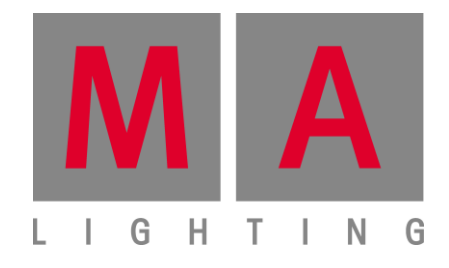

Vervielfältigung oder Veröffentlichung dieses Booklets, auch teilweise, in jeglicher Form nur mit schriftlicher Genehmigung durch MA Lighting Technology GmbH. Änderungen ohne vorherige Ankündigungen möglich. Keine Haftung bei Fehlern oder Ungenauigkeiten in diesem Booklet.

Without having any written permission from MA Lighting Technology GmbH it is not allowed to copy, reproduce or publish any part of this booklet, neither in printed form nor by photos or electronic media.

All technical specifications are subject to change without notification.

We do not assume liability for any incorrect information in this booklet.

MA Lighting International GmbH An der Talle 24 - 28 33102 Paderborn / Germany info@malighting.com http://www.malighting.com © 2015 MA Lighting International